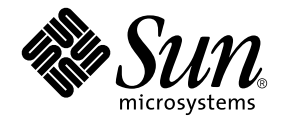

# Sun Ray™ 서버 소프트웨어 3.1.1 설치 및 구성 설명서

Linux 운영 체제용

Sun Microsystems, Inc. www.sun.com

부품 번호: 819-7234-10 2006년 10월 개정판 A

Copyright 2002~2006, Sun Microsystems, Inc., 4150 Network Circle, Santa Clara, California 95054, U.S.A. 모든 권리는 저작권자의 소유입니다.

Sun Microsystems, Inc.는 본 설명서에서 사용하는 기술과 관련한 지적 재산권을 보유합니다. 특히 이러한 지적 재산권에는 http://www.sun.com/patents에 나열된 하나 이상의 미국 특허 및 추가 특허 또는 미국 및 기타 국가에서 특허 출원중인 응용 프로그램이 포함될 수 있습니다.

본 제품 또는 설명서는 사용, 복사, 배포 및 역컴파일을 제한하는 라이센스 하에서 배포됩니다. 본 제품 또는 설명서의 어떠한 부분도 Sun 및 해당 사용권자의 사전 서면 승인 없이는 형식이나 수단에 상관없이 재생이 불가능합니다.

글꼴 기술을 포함한 타사 소프트웨어는 저작권이 등록되어 있으며 Sun 공급업체로부터 라이센스를 취득한 것입니다.

본 제품의 일부는 Berkeley BSD 시스템일 수 있으며 University of California로부터 라이센스를 취득했습니다. UNIX는 X/Open Company, Ltd. 를 통해 독점 라이센스를 취득한 미국 및 기타 국가의 등록 상표입니다.

Sun, Sun Microsystems, Sun 로고, Sun Ray, Sun WebServer, Sun Enterprise, Ultra, UltraSPARC, SunFastEthernet, Sun Quad FastEthernet, Java, JDK, HotJava 및 Solaris는 미국 및 기타 국가에서 Sun Microsystems, Inc.의 상표, 등록 상표 또는 서비스 마크입니다. 모든 SPARC 상표는 라이센스 하에 사용되며 미국 및 기타국가에서 SPARC International, Inc.의 상표 또는 등록 상표입니다. SPARC 상표가 부착된 제품은 Sun Microsystems, Inc.가 개발한 아키텍처를 기반으로 합니다.

Netscape는 Netscape Communications Corporation의 상표 또는 등록 상표입니다.

OPEN LOOK 및 Sun™ Graphical User Interface는 Sun Microsystems, Inc.가 해당 사용자 및 라이센스 소유자를 위해 개발했습니다. Sun은 컴퓨 터 업계에서 시각적 또는 그래픽 사용자 인터페이스 개념을 연구하고 개발하는데 있어 Xerox의 선구자적 업적을 인정합니다. Sun은 Xerox Graphical User Interface에 대한 Xerox의 비독점 라이센스를 보유하고 있으며 이 라이센스는 OPEN LOOK GUI를 구현하거나 그 외의 경우 Sun 의 서면 라이센스 계약을 준수하는 Sun의 라이센스 소유자에게도 적용됩니다.

연방 정부 취득: 상용 소프트웨어 - 정부 사용자는 표준 사용권 계약 및 조건의 적용을 받습니다.

미국 정부에서의 사용, 복제 또는 공개는 Sun Microsystems, Inc. 사용권 계약에 지정된 제한 설정과 DFARS 227.7202-1 및 227.7202-3 (1995), DFARS 252.227-7013 (1)(ii) (Oct. 1998), FAR 12.212 (1995), FAR 52.227-19, 또는 FAR 52.227-14 (ALT III)에 제공된 제한 설정을 준수 해야 합니다.

본 설명서는 "있는 그대로" 제공되며 상업성, 특정 목적에 대한 적합성 또는 비침해성에 대한 모든 묵시적 보증을 포함하여 모든 명시적 또는 묵시적 조건, 표현 및 보증에 대해 어떠한 책임도 지지 않습니다. 이러한 보증 부인은 법적으로 허용된 범위 내에서만 적용됩니다.

목차

[머리말](#page-10-0) **xi**

**1.** [개요](#page-14-0) **1**

[매체](#page-14-1) 형식 1 설치 [순서도](#page-15-0) 2 구성 [순서도](#page-17-0) 4

**2.** [설치](#page-18-0) 준비 **5**

[하드웨어](#page-19-0) 요구 사항 6

[디스크](#page-19-1) 공간 6

[소프트웨어](#page-20-0) 요구 사항 7

[Java Runtime Environment\(JRE\)](#page-20-1) 7

[Linux](#page-20-2) 운영 체제 버전 7

[SuSE Linux Enterprise Server\(SLES\) 9 7](#page-20-3)

[Red Hat Enterprise Linux Advanced Server\(RHEL AS\) 4](#page-20-4) 업데이트 3 7

[Sun Ray](#page-21-0) 관리 도구 8

[Sun Ray](#page-21-1) 포트 요구 사항 8

[Sun Ray Data Store](#page-21-2) 8

웹 [브라우저](#page-22-0) 요구 사항 9

- **3.** [설치](#page-24-0) **11**
	- ▼ Sun Ray 서버 [소프트웨어](#page-24-1) 설치 11
- **4. Sun Ray** 서버 [소프트웨어](#page-28-0) 업그레이드 준비 **15**
	- 요구 [사항](#page-28-1) 15
	- 장애 [조치](#page-29-0) 그룹 16
	- ▼ [상호연결에서](#page-30-0) Sun Ray 서버 단절 17 구성 [데이터](#page-31-0) 보존 18
	- ▼ [Sun Ray](#page-31-1) 서버 구성 보존 18 [Sun Ray](#page-33-0) 서버 구성 해제 20
	- ▼ Sun Ray 서버 [소프트웨어](#page-33-1) 구성 해제 20 [소프트웨어](#page-34-0) 제거 21
		- ▼ Sun Ray 서버 [소프트웨어](#page-34-1) 제거 21
- **5.** [업그레이드](#page-36-0) **23**
	- Sun Ray 서버 [업그레이드](#page-37-0) 24
		- ▼ Sun Ray 서버 [업그레이드](#page-37-1) 24
- **6.** [구성](#page-40-0) 준비 **27** [구성](#page-40-1) 작업 27
	- 구성 [워크시트](#page-42-0) 29
	- 기본 [네트워크](#page-46-0) 토폴로지 33
- **7.** [구성](#page-48-0) **35**
	- [Sun Ray](#page-48-1) 서버 구성 35
		- ▼ 전용 Sun Ray 상호 연결 [인터페이스](#page-48-2) 구성 35
		- ▼ LAN에서 [Sun Ray](#page-51-0) 서버 구성 38
		- ▼ [Sun Ray LAN](#page-52-0) 연결 또는 해제 39
		- ▼ Sun Ray 서버 [소프트웨어](#page-53-0) 구성 40
		- ▼ [Sun Ray](#page-54-0) 서버 계층 구성 41
- ▼ 1차 및 2차 [Sun Ray](#page-55-0) 서버 동기화 42
- ▼ [Sun Ray DTU](#page-56-0) 펌웨어 동기화 43
- ▼ [수동으로](#page-56-1) HTTP 서버 구성 43
- ▼ [Sun Ray](#page-58-0) 서버 재부팅 45
- **A.** [추가](#page-60-0) 정보 **47**

[수정된](#page-60-1) 시스템 파일 47 [utinstall](#page-61-0) 오류 메시지 48

[색인](#page-64-0) **51**

그림

- [그림](#page-15-1) 1-1 설치/업그레이드 순서도 2
- [그림](#page-17-1) 1-2 여러 네트워크 유형에 대한 Sun Ray 구성 4
- [그림](#page-46-1) 6-1 라우트되지 않는 전용 개인 Sun Ray 네트워크 33
- [그림](#page-46-2) 6-2 라우트되지 않는 Sun Ray DTU를 사용하는 공유 네트워크 33
- [그림](#page-47-0) 6-3 라우트된 공유 네트워크 34

표

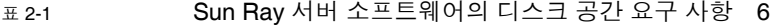

- 표 [4-1](#page-29-1) 업그레이드 요구 사항 요약 16
- 표 [6-1](#page-42-1) 전용 상호연결 구성을 위한 기본 매개변수 워크시트 29
- 표 [6-2](#page-44-0) LAN 구성을 위한 지역 인터페이스 매개변수 워크시트 31
- 표 [6-3](#page-45-0) Sun Ray 서버 구성 장애 조치 매개변수 32
- 표 [6-4](#page-45-1) 장애 조치 그룹의 첫 번째 및 마지막 장치 주소 32
- 표 [A-1](#page-61-1) utinstall 오류 메시지 48

## <span id="page-10-0"></span>머리말

Linux 운영 체제용 Sun Ray 서버 소프트웨어 3.1.1 설치 및 구성 설명서에서는 Sun Ray™ DTU 및 서버 시스템의 설치, 업그레이드 및 구성 지침에 대해 설명합니다. 이 설명서는 Sun Ray™ 컴퓨팅 패러다임에 익숙하고 네트워크에 대한 잠재적 지식이 있는 시스템 및 네트워크 관리자용입니다. 또한 Sun Ray 시스템을 사용자 정의하는 데에 관심이 있는 사람들에게도 유용합니다.

## 본 설명서를 읽기 전에

이 설명서는 사용자가 Sun Ray Server Software 3.1.1 CD 또는 전자 소프트웨어 다운로드 (ESD)에 액세스할 수 있다는 가정 하에 시작합니다.

# 본 설명서의 구성

1[장](#page-14-2)에서는 최신 Sun Ray 서버 소프트웨어 시작 및 실행을 용이하게 해주는 두 개의 순서도와 함께 설치, 업그레이드 및 구성에 대한 간단한 개요를 제공합니다.

2[장](#page-18-1)에서는 설치를 위한 요구 사항에 대해 설명합니다.

3[장](#page-24-2)에서는 설치 프로세스를 단계별로 설명합니다.

6[장](#page-40-2)에서는 구성 요구 사항에 대해 설명합니다. 네트워크 토폴로지 및 워크시트 세트에 대한 간단한 논의도 포함되어 있습니다.

7[장](#page-48-3)에서는 구성 절차를 단계별로 설명합니다.

[부록](#page-60-2) A에는 이전 장에서 상세하게 다뤄지지 않은 모든 자료들이 포함되어 있습니다. 또한 기타 항목들 중에서 설치 스크립트로부터의 오류 메시지를 포함합니다.

이 설명서에는 색인도 포함되어 있습니다.

### UNIX 명령 사용

이 문서는 시스템 종료, 시스템 부팅 및 장치 구성과 같은 기본 UNIX® 명령 및 절차를 포함하지 않을 수도 있습니다. 그러나 이 책은 Sun Ray 시스템 명령에 대한 정보를 포함합니다.

## 표기 규약

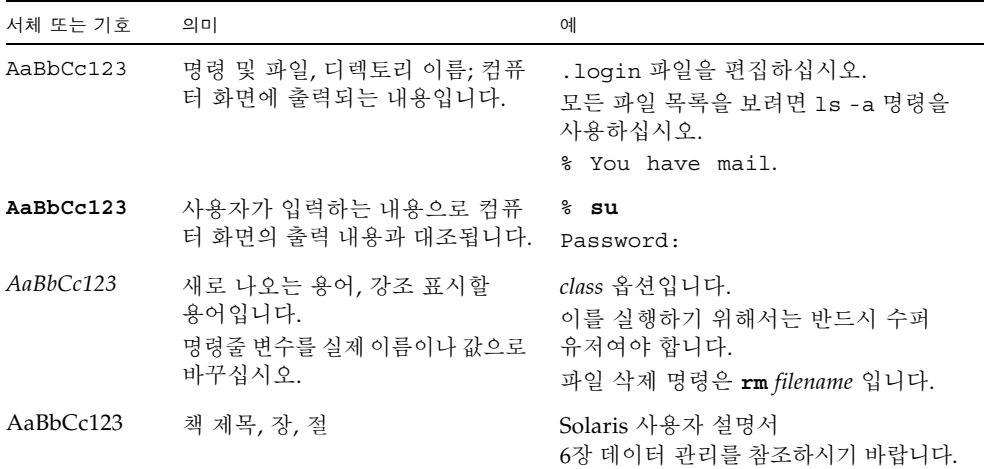

쉘 프롬프트

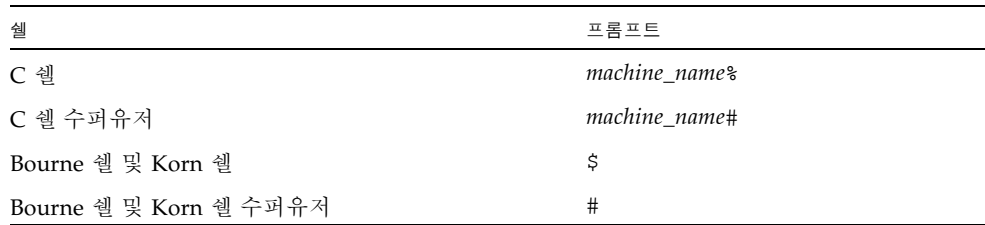

관련 문서

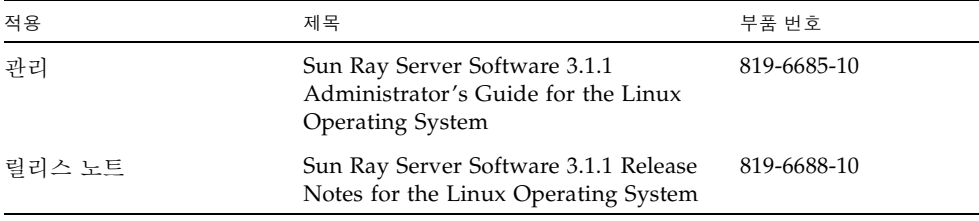

# Sun 설명서를 이용하시려면

다음 웹 사이트에서 번역된 버전을 포함하여 다양한 종류의 Sun 설명서를 보고 인쇄하 고 구매할 수 있습니다.

http://www.sun.com/documentation

# Sun은 여러분의 의견을 환영합니다

Sun은 설명서 개선을 위해 노력하고 있으며 여러분의 의견과 제안을 환영합니다. 다음 전자 우편 주소로 여러분의 의견을 보내주십시오.

docfeedback@sun.com

전자 우편의 제목란에 문서의 부품 번호(819-7234-10)를 함께 적어주십시오.

## <span id="page-14-2"></span><span id="page-14-0"></span>개요

이 설명서에서는 Sun Ray™ 서버 소프트웨어 3.1.1 버전을 설치, 업그레이드, 구성 및 제 거하는 방법과 함께 알맞은 Linux 버전으로 업그레이드하는 방법에 대해 설명합니다.

이 설명서는 기본 Linux 명령을 잘 알고 있으며 네트워크 구성 및 관리 경험을 갖고 있는 사용자를 대상으로 합니다. 기술 정보 및 절차는 명령줄 인터페이스와 함께 제공됩니다.

수행할 작업의 시각적 개요에 대해서는 다음 페이지의 의사결정 순서도([그림](#page-15-1) 1-1)를 참 조하십시오. 이 설명서의 절차를 따르면 Sun Ray 시스템을 설치, 업그레이드 또는 구성 할 때 발생할 수 있는 불필요한 문제점을 피할 수 있습니다.

### <span id="page-14-1"></span>매체 형식

Sun Ray 서버 소프트웨어 3.1.1 버전은 CD-ROM과 ESD(전자 소프트웨어 다운로드)로 사용할 수 있습니다. 소프트웨어를 전자적으로 다운로드하는 경우, 이 설명서의 지침과 절차에서 CD-ROM의 이미지 디렉토리로 변경할 것을 요청할 때 대신, 다운로드 디렉 토리 아래의 이미지 디렉토리로 변경하십시오. 어떤 파일 시스템에서 발행되는 명령이든지 적절하게 실행되어야 합니다.

## <span id="page-15-0"></span>설치 순서도

다음 도표는 설치 또는 업그레이드를 수행하기 전에 사용자가 취해야 하는 중요한 의사 결정을 보여줍니다.

<span id="page-15-1"></span>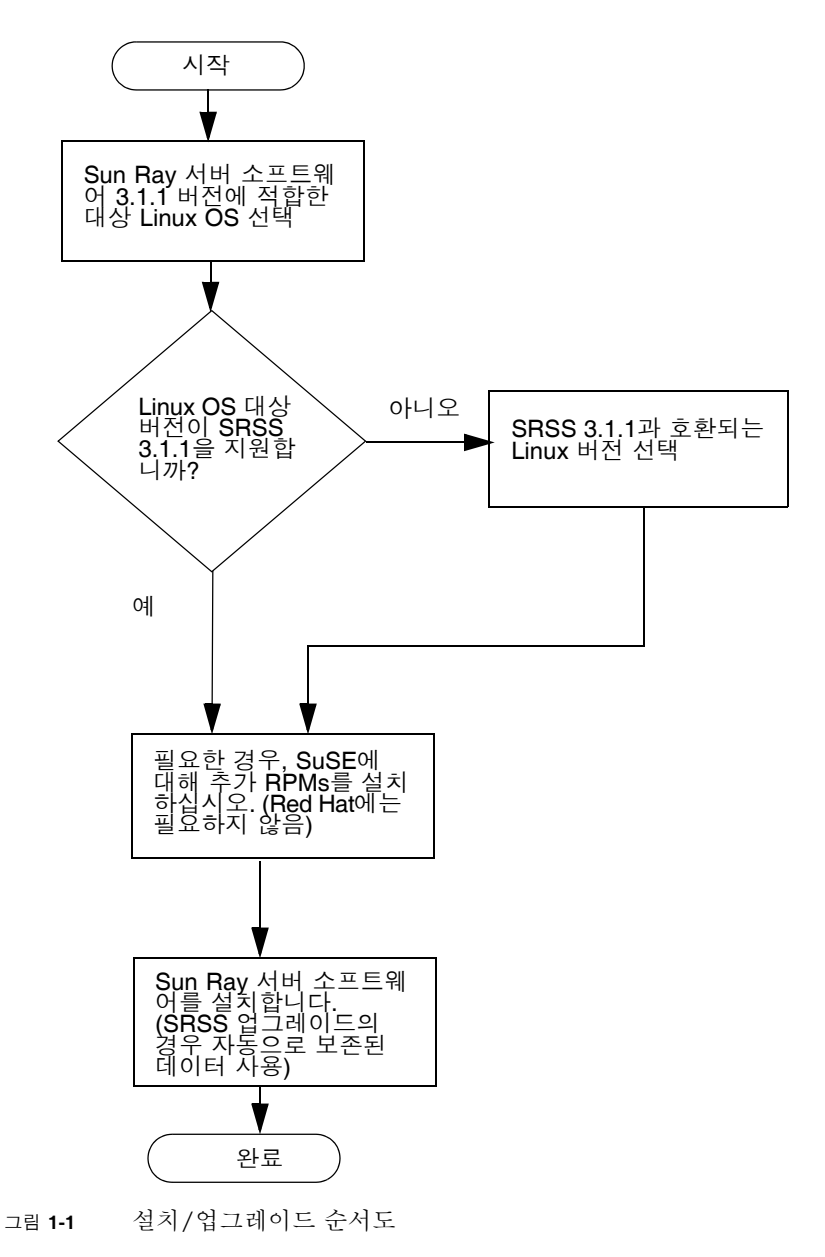

- Sun Ray 서버 소프트웨어를 처음 설치하는 경우, 5[페이지의](#page-18-2) "설치 준비"에서 계속하 십시오.
- 새 Sun Ray 서버와 기존 Sun Ray 서버에서 장애 조치 그룹을 생성하려면, 41[페이지](#page-54-1) 의 ["Sun Ray](#page-54-1) 서버 계층 구성"을 참조하십시오.

주 **–** SRSS 버전 1.0, 1.1, 1.2, 1.3 및 2.0은 더 이상 지원되지 않습니다.

<span id="page-17-0"></span>구성 순서도

다음 도표는 네트워크에 Sun Ray 서버 및 DTU를 구성하거나 Sun Ray에 대한 네트워크 를 구성하기 전에 사용자가 취하는 중요한 의사결정을 보여줍니다.

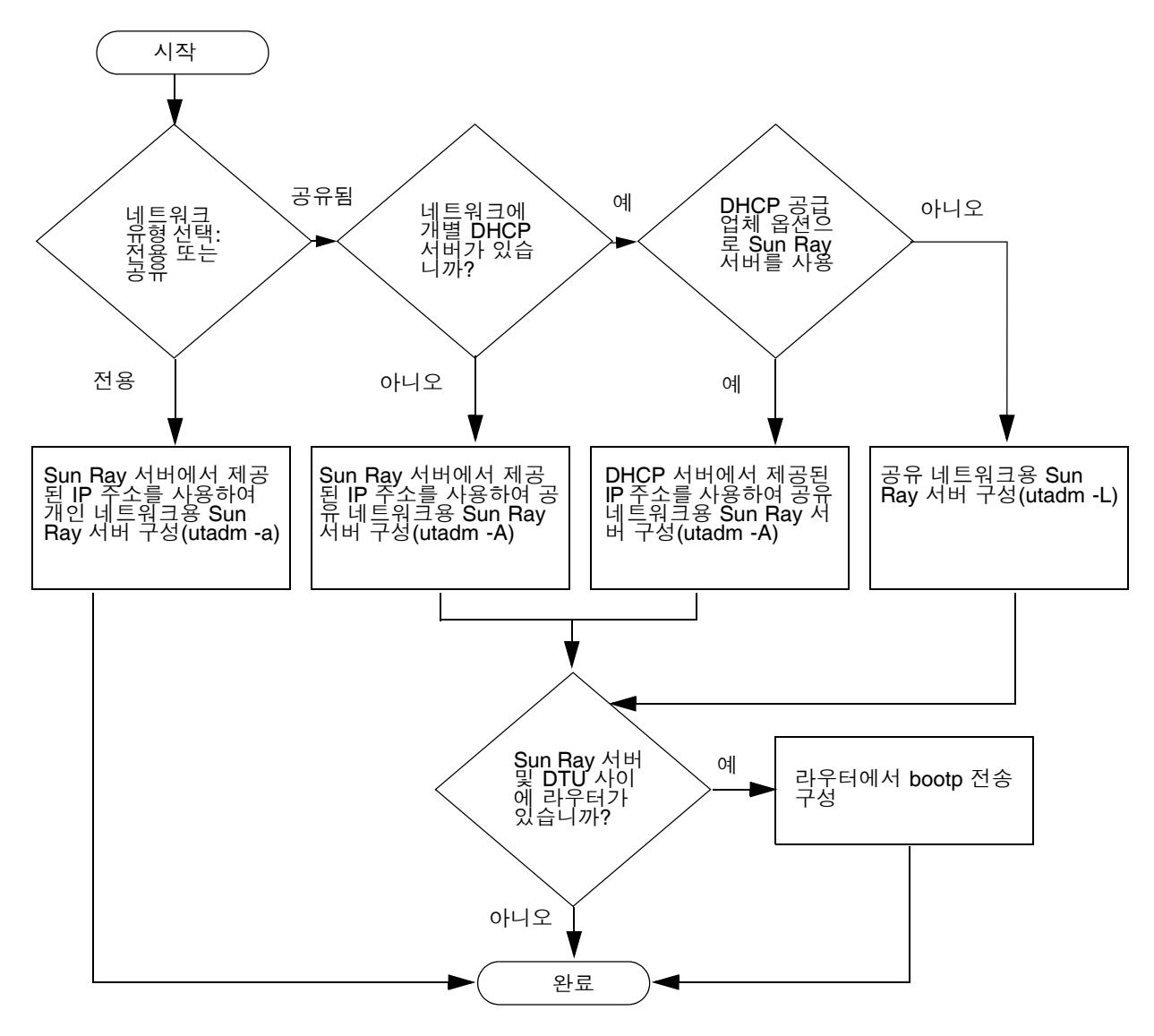

<span id="page-17-1"></span>그림 **1-2** 여러 네트워크 유형에 대한 Sun Ray 구성

## <span id="page-18-2"></span><span id="page-18-1"></span><span id="page-18-0"></span>설치 준비

설치 과정은 쉽고 간단하지만 Sun Ray 서버 소프트웨어 3.1.1을 설치하기 전에 모든 요 구 사항을 확인해야 합니다. 이 장에서는 설치에 필요한 정보를 제공합니다.

이 장에서 다루는 주제는 다음과 같습니다.

- 6페이지의 "[하드웨어](#page-19-0) 요구 사항"
- 7페이지의 "[소프트웨어](#page-20-0) 요구 사항"

Sun Ray 서버 소프트웨어를 설치하기 전에, 다음을 수행해야 합니다.

- 운영 환경을 확인합니다. 시스템에서 원하는 지원된 운영 체제를 실행하고 있는지 확인하십시오. 최신 운영 체제 업데이트를 설치했는지 확인합니다.
- 시스템 요구 사항을 확인합니다.

소프트웨어를 설치하려는 시스템이 필요한 하드웨어 및 소프트웨어 요구 사항을 충 족하는지 확인하십시오.

주 **–** 이전 버전과 달리 SRSS 3.1부터 utinstall 스크립트는 Sun Ray 정보를 crontab, syslog, 및 PAM 서비스에 자동으로 추가하지 않고, 설치 또는 업그레이드 후 처음으로 재부트할 때 추가합니다.

## <span id="page-19-5"></span><span id="page-19-0"></span>하드웨어 요구 사항

### <span id="page-19-1"></span>디스크 공간

주 **–** 서버 구성은 사용자당 대략 50-100MB의 스왑 공간을 권합니다.

Sun Ray 서버 소프트웨어의 표준 설치는 최소한 95MB의 디스크 공간이 필요합니다. 표 [2-1](#page-19-2)은 특정 디렉토리에 대한 디스크 공간 요구 사항을 나열합니다.

<span id="page-19-4"></span><span id="page-19-2"></span><sup>표</sup> **2-1** Sun Ray 서버 소프트웨어의 디스크 공간 요구 사항

<span id="page-19-3"></span>

| 제품                        | 기본 설치 경로                                                              | 요구 사항                                                                                                    |
|---------------------------|-----------------------------------------------------------------------|----------------------------------------------------------------------------------------------------|
| Sun Ray 기본 소<br>프트웨어      | $\sqrt{2}$<br>$\sqrt{opt}$<br>/var/tmp<br>/var/tmp<br>/var/opt/SUNWut | 1MB<br>20MB<br>1MB<br>5MB<br>로그 파일을 위한 충분한 디스크 공간을 허용하                                                                                                    |
| Sun Ray Data<br>Store 2.2 | /opt/SUNWut/srds<br>$/etc$ /opt                                       | 십시오.<br>$\sqrt{$ opt에 $4MB$<br>/etc에 0.1MB<br>/var/opt/SUNWut/srds 데이터베이스 및 로그 파일을 위한 충분한 디스<br>크 공간을 허용하십시오. 1,000 입력항목은 대략<br>1.5MB의 디스크 공간, 64MB의 RAM 및 128MB<br>의 스왐이 필요합니다. |
| IRE 1.4.2 이상              |                                                                       | 60MB                                                                                                    |
| 영문 문서<br>(선택 사항)          | $\sqrt{opt}$                                                          | 8.5MB                                                                                                    |
| 비 영문 문서<br>(선택 사항)        | $\sqrt{opt}$                                                          | 각 로켈에 대하여 8.5MB                                                                                                    |

## <span id="page-20-5"></span><span id="page-20-0"></span>소프트웨어 요구 사항

### <span id="page-20-1"></span>Java Runtime Environment(JRE)

SRSS 3.1.1에는 JRE 1.4.2 버전 이상이 필요합니다. 최신 Java 릴리스는 다음 주소에서 구할 수 있습니다.

http://java.sun.com/j2se

또한 JRE 1.4.2 버전은 보조 디렉토리의 SRSS 3.1.1 CD에도 들어 있습니다.

### <span id="page-20-2"></span>Linux 운영 체제 버전

Sun Ray 서버 소프트웨어 3.1.1은 다음과 같은 환경에서 실행됩니다.

- SuSE Linux Enterprise Server(SLES) 9의 SP3(Service Pack 3) 이상 버전
- Red Hat Enterprise Linux Advanced Server(RHEL AS) 4 업데이트 3

#### <span id="page-20-3"></span>SuSE Linux Enterprise Server(SLES) 9

모든 패키지가 필요하며 모두 설치해야 합니다. 설치할 때 Software Selection 화면에서 Full Selection을 선택한 후, 패키지 선택의 모든 확인란을 선택합니다. 특히 tftp 및 Apache 1.3.29가 설치되어 있어야 합니다.

주 **–** Service Pack 3 이상이 반드시 설치되어 있어야 합니다.

#### <span id="page-20-4"></span>Red Hat Enterprise Linux Advanced Server(RHEL AS) 4 업데이트 3

모든 패키지가 필요하기 때문에 RHEL AS 4의 모든 패키지가 설치된 시스템에서 Sun Ray 서버를 구성하는 것이 가장 좋습니다.

설치 중 Customize 옵션을 선택한 후 Package Selection 패널에서 Everything 에 대한 확인란을 선택합니다.

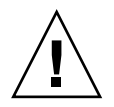

주의 **–** Red Hat 설치 스크립트에서 그래픽 콘솔을 시작할지 묻습니다. "Yes"로 대답하 십시오. 그렇지 않으면 Sun Ray 시작 스크립트 및 X 초기화 스크립트가 실행되지 못할 수도 있습니다.

### <span id="page-21-0"></span>Sun Ray 관리 도구

Sun Ray 관리 도구(Admin GUI)를 사용하려면 각 Sun Ray 서버에 웹 서버가 설치되어 실행 중이어야 합니다.

Apache HTTP 서버가 감지되면 utconfig 스크립트가 자동으로 구성해야 하는지를 묻습니다. Yes(예)로 답한 경우, 자동으로 구성됩니다.

No(아니오)로 답한 경우, 해당 구성이 /etc/opt/SUNWut/http/http.conf에 저장 됩니다. 그런 다음 이 파일을 사용하여 HTTP 서버를 수동으로 구성할 수 있습니다. Apache 이외의 웹 브라우저를 사용하려면 43페이지의 "[수동으로](#page-56-2) HTTP 서버 구성"을 참조하십시오.

Apache HTTP 서버는 다음 URL에서 구할 수 있습니다. http://httpd.apache.org

Sun Ray 구성 스크립트는 Sun Ray 관리 도구(Admin GUI)에 포트 1660을 기본적으로 사용합니다. 이 포트를 사용할 수 없는 경우, utconfig 스크립트를 실행하는 동안 새 로운 포트를 구성할 수 있습니다.

웹 서버의 수동 구성에 대한 정보는 43[페이지의](#page-56-2) "수동으로 HTTP 서버 구성"을 참조하 십시오.

#### <span id="page-21-8"></span><span id="page-21-7"></span><span id="page-21-1"></span>Sun Ray 포트 요구 사항

장애 조치 환경에서 Sun Ray 서버를 구성할 때에는 서비스 포트 7012가 기본값으로 사 용됩니다.

#### <span id="page-21-4"></span><span id="page-21-2"></span>Sun Ray Data Store

<span id="page-21-6"></span><span id="page-21-5"></span><span id="page-21-3"></span>이미 Sun Ray 서버에 LDAP(Lightweight Data Access Protocol) 서버가 구성된 경우 LDAP 서버가 SunRay Data Store와 공존할 수 있지만 Sun Ray Data Store가 사용하도 록 예약된 포트 7012를 사용해서는 안됩니다.

### <span id="page-22-2"></span><span id="page-22-1"></span><span id="page-22-0"></span>웹 브라우저 요구 사항

Sun Ray 관리 도구(Admin GUI)를 보려면 이 도구를 표시할 Mozilla 또는 Netscape™ Communicator와 같은 웹 브라우저가 시스템에 설치되어 있어야 합니다.

최신 버전의 Mozilla 브라우저는 다음 주소에서 구할 수 있습니다.

http://www.mozilla.org/download.html

최신 버전의 Netscape Communicator 웹 브라우저는 다음 주소에서 구할 수 있습니다. http://www.netscape.com/download

웹 서버의 수동 구성에 대한 지침은 43[페이지의](#page-56-2) "수동으로 HTTP 서버 구성"을 참조하 십시오.

## <span id="page-24-2"></span><span id="page-24-0"></span>설치

이 장은 Sun Ray 서버 소프트웨어 설치에 대한 설명입니다. 이전 버전으로부터 Sun Ray 서버 소프트웨어를 업그레이드하는 경우, 15페이지의 "Sun Ray 서버 [소프트웨어](#page-28-2) 업그 [레이드](#page-28-2) 준비"를 참조하십시오.

### <span id="page-24-1"></span>▼ Sun Ray 서버 소프트웨어 설치

- **1. Sun Ray Server Software 3.1.1 CD-ROM**을 로컬 드라이브나 원격 서버로부터 이미 마 운트했거나 **ESD** 파일의 압축을 이미지 디렉토리에 푼 경우**, 4**[단계부](#page-25-0)터 시작하십시오**.**
- **2.** 수퍼유저로서**, Sun Ray** 서버에서 쉘 창을 엽니다**.**

팁 **–** 사용자 환경 설정이 이월될 때 발생할 수 있는 설치 스크립트 오류를 방지하려면 인수 없이 su 명령을 사용하는 대신 다음 명령 중 하나를 사용하여 수퍼유저로 로그인 합니다.

% **su -**

% **su - root**

**3. Sun Ray** 서버 소프트웨어 **3.1.1 CD-ROM**을 삽입합니다**.**

파일 관리자 창이 열리면, 닫으십시오. 파일 관리자 CD-ROM 창은 설치상 필요하지 않습니다.

<span id="page-25-0"></span>**4.** 이미지 디렉토리로 변경합니다**.** 예**:**

#### # **cd /cdrom/cdrom0**

**5. Sun Ray** 서버 소프트웨어를 업그레이드합니다**.** 

#### <span id="page-25-1"></span># **./utinstall**

설치 프로세스가 시작됩니다. 스크립트는 처음에 Sun 소프트웨어 사용권 계약의 내용 을 표시하고 이 내용에 동의하는지 묻습니다.

**a.** 사용권 계약 내용을 검토한 후 질문에 y**(**예**)**로 대답합니다**.**

SUNWuti 패키지, Sun Ray 핵심 서비스 및 Sun Ray 데이터 저장소 설치를 성공적으로 완료하면 L10N 관리 로켈을 설치할 것인지 묻습니다.

**b.** 질문에 y로 대답합니다**.**

그런 다음 설치 스크립트에서 제어 액세스 모드 소프트웨어(키오스크) 패키지가 있는지 검사한 후 Java JRE 1.4.2 이상 버전의 위치를 묻는 메시지가 표시됩니다.

- 그리고 GDM(Gnome Display Manager)이 있는지 확인합니다.
- 기존 Gnome Display Manager를 제거하고 Sun Ray 서버 소프트웨어용으로 향상되 고 최적화된 GDM으로 대체할 것인지 묻는 메시지가 나타납니다.

**c.** 질문에 y로 대답합니다**.**

주 **–** 질문에 y로 대답하면 SRSS 설치가 계속되고 n으로 대답하면 SRSS 설치 프로세스 가 중단됩니다.

■ utinstall 스크립트가 종료되면서, 다음 위치에 로그 파일이 있음을 나타냅니다. ■ /var/log/utinstall.*year\_month\_date\_hour*:*minute*:*second*.log

여기서, 표시되는 값은 utinstall이 시작된 시간 표시 방식을 반영합니다.

주 **–** utinstall 오류 메시지의 목록을 보려면 48페이지의 ["utinstall](#page-61-2) 오류 메시지"를 참조하십시오.

팁 **–** 로그 파일을 확인합니다. 많은 설치 문제점들이 이 파일에서 나타나며 부주의로 지나치는 경우가 많습니다.

**6. Sun Ray** 서버를 재부트하지 않은 경우 utadm 또는 utconfig를 실행하기 전에 **Sun Ray** 서버를 먼저 재부트합니다**.**

# **sync;sync;init 6**

**7. Sun Ray** 서버 구성 및 재부팅 방법에 대한 지침은 **27**[페이지의](#page-40-3) **"**구성 준비**"**를 참조하십 시오**.**

다른 시스템에 소프트웨어를 설치해야 하는 경우, 해당 시스템에 알맞은 작업을 반복하 십시오.

## <span id="page-28-2"></span><span id="page-28-0"></span>Sun Ray 서버 소프트웨어 업그레이드 준비

이 장은 Sun Ray 서버 소프트웨어 이전 버전으로부터 업그레이드하기 위한 준비를 설명합니다.

- 이 장에서 다루는 주제는 다음과 같습니다.
- 15[페이지의](#page-28-1) "요구 사항"
- 16[페이지의](#page-29-0) "장애 조치 그룹"
- 18[페이지의](#page-31-0) "구성 데이터 보존"
- 20페이지의 ["Sun Ray](#page-33-0) 서버 구성 해제"
- 21페이지의 "[소프트웨어](#page-34-0) 제거"

## <span id="page-28-3"></span><span id="page-28-1"></span>요구 사항

새 Sun Ray 서버 소프트웨어 3.1.1 RTU (right-to-use) 라이센스를 구입했거나 업그레 이드할 권한이 있는 Sun Ray 서버 소프트웨어 서비스 계약을 한 경우, 현재의 Sun Ray 서버 소프트웨어를 업그레이드할 수 있습니다.

주 **–** Sun Ray 서버 소프트웨어를 업그레이드하기 전에 사용자에게 계획을 알려주고 사 용 중인 세션을 종료하도록 하십시오. 업그레이드 절차로 사용 중이던 세션 및 중단했던 모든 세션들을 잃게 됩니다.

이전 버전과 달리, SRSS 3.1.1의 utinstall 스크립트는 Sun Ray 정보를 crontab, syslog, 및 PAM 서비스에 자동으로 추가하지 않고 설치 또는 업그레이드 작업 후 처음으로 재부 트할 때 추가합니다.

다음 표에는 업그레이드 요구 사항이 요약되어 있습니다.

#### <span id="page-29-1"></span>표 4-1 \_\_\_\_\_ 업그레이드 요구 사항 요약

1. 해당 구성을 유지합니다. Sun Ray 서버 소프트웨어의 이전 릴리스로부터 업그레이드하려 면 기존 Sun Ray 구성을 수동으로 유지해야 합니다. 18[페이지의](#page-31-0) "구성 데이터 보존"을 참조 하십시오.

2. utadm -l을 실행하고 기존 Sun Ray 서브네트워크의 모든 구성을 적어둔 후, utadm -r을 실 행하여 모든 활성 Sun Ray 인터페이스 구성을 해제합니다. 그런 다음, 구성 데이터베이스에 서 Sun Ray 항목을 모두 삭제합니다.

3. 서버의 구성을 해제합니다. 이전 릴리스로부터 업그레이드하려면 서버의 구성을 수동으로 해제해야 합니다. 20페이지의 ["Sun Ray](#page-33-0) 서버 구성 해제"를 참조하십시오.

4. 기존 Sun Ray 소프트웨어를 제거합니다. 21페이지의 "Sun Ray 서버 [소프트웨어](#page-34-1) 제거"를 참조하십시오.

5. Sun Ray 서버 소프트웨어를 업그레이드합니다. 24페이지의 "Sun Ray 서버 [업그레이드](#page-37-2)"를 참조하십시오.

주 **–** 업그레이드하기 위해서 현재 설치된 Sun Ray 서버 소프트웨어를 설치 제거할 필 요는 없습니다.

### <span id="page-29-3"></span><span id="page-29-0"></span>장애 조치 그룹

장애 조치 그룹에 둘 이상의 Sun Ray 서버를 구성하여 한 서버가 실패하는 경우 새 서 비스 가용성의 중단을 줄일 수 있습니다. 기존 Sun Ray 서버를 장애 조치 그룹에 결합 하거나 기존 장애 조치 그룹을 업그레이드할 경우, 다음을 고려하십시오.

■ 주어진 서버를 업그레이드하기 전에, Sun Ray DTU 사용자는 세션을 종료해야 합 니다.

팁 **–** 대형 구성에 있는 모든 서버를 한 번에 업그레이드하는 것이 불편한 경우, 전체 구 성이 완료될 때까지 한 번에 한 두개씩 서버를 업그레이드하십시오.

- <span id="page-29-2"></span>■ 4대 이상의 서버로 된 그룹에서 최상의 결과를 얻으려면 Sun Ray Data Store만을 서 비스할 수 있도록 1차 서버를 구성하십시오. Data Store 서비스 외에도 사용자를 직 접 서비스하도록 2차 서버를 구성하십시오.
- SRSS 3.1.1 버전의 새 기능을 적용하려면 서로 다른 Sun Ray 서버 소프트웨어 버전 을 장애 조치 그룹에 함께 사용하지 마십시오. 장애 조치 그룹에 소프트웨어 버전을 둘 이상 사용하는 경우, 이전 버전의 기능으로 복귀됩니다.
- Admin GUI를 사용하여 Sun Ray 서비스를 재시작하거나 재설정하면 서버에 대해 다른 Sun Ray 릴리스와 작동하지 않습니다. 예를 들어, Admin GUI를 사용하여 SRSS 3.1.1 버전을 실행하는 장애 조치 그룹의 모든 서버를 재시작하는 경우에도 이 전 버전의 SRSS를 실행하는 Sun Ray 서버를 수동으로 재시작 또는 재설정해야 합니 다. 이전 항목을 참조하십시오.
- <span id="page-30-4"></span><span id="page-30-2"></span><span id="page-30-1"></span>■ utconfig로 새 서버를 구성할 때 Sun Ray Data Store는 기본적으로 포트 7012를 사 용합니다. 그러나 기존 Sun Ray 서버를 업그레이드할 때 2.1 Sun Ray Data Store는 이전 LDAP 포트 389를 계속 사용하며, 이것은 포트 충돌을 야기할 수 있습니다.
- 장애 조치 그룹의 모든 서버가 업그레이드될 때까지 모든 펌웨어 업데이트를 끄십 시오. 예**:**

# **/opt/SUNWut/sbin/utfwadm -D -a -n all**

주 **–** 주당 하나 또는 두 개의 서버를 업그레이드하더라도 펌웨어를 갱신하기 전에 그룹 의 모든 서버가 업그레이드될 때까지 기다려야 합니다.

■ 사용중인 구성이 개인 전용 상호연결인 경우, Sun Ray 상호연결로부터 서버 연결을 끊으십시오.

주 **–** 지침을 보려면 41페이지의 ["Sun Ray](#page-54-1) 서버 계층 구성"을 참조합니다. 장애 조치 토폴로지 도표를 포함한 장애 조치 그룹의 일반적인 설명을 보려면 Sun Ray Server Software 3.1.1 Administrator's Guide의 11장을 참조하십시오.

### <span id="page-30-0"></span>▼ 상호연결에서 Sun Ray 서버 단절

주의 **–** 이 절차는 Sun Ray 서버의 세션으로부터 사용자를 단절시킵니다. 계속하기 전에 사용자들이 자신의 세션을 종료하도록 하십시오.

- **1.** 수퍼유저로서**, Sun Ray** 서버에서 쉘 창을 엽니다**.**
- **2. Sun Ray** 상호연결에서 해당 **Sun Ray** 서버를 단절합니다**.**

<span id="page-30-3"></span># **/opt/SUNWut/sbin/utadm -r**

**3.** 다음 작업 중 하나를 수행하십시오**.**

- 운영 체제를 업그레이드하거나 다시 설치하려면, 18[페이지의](#page-31-0) "구성 데이터 보존"을 참조하십시오.
- 그렇지 않으면, 24페이지의 "Sun Ray 서버 [업그레이드](#page-37-2)"를 참조하십시오.

## <span id="page-31-3"></span><span id="page-31-0"></span>구성 데이터 보존

<span id="page-31-5"></span>기존 구성의 보존이 필수는 아니지만 수행하는 것이 좋습니다.

Sun Ray 서버 소프트웨어 이미지 디렉토리의 utpreserve 스크립트는 다음을 보존합 니다.

- $\blacksquare$  X 사용자 설정
- Sun Ray Data Store
- Sun Ray 구성 및 로그 파일
- 인증 관리자 구성 파일
- utsettings 등록정보
- 장애 조치 그룹 정보

<span id="page-31-6"></span>주 **–** utpreserve 스크립트가 모든 구성 파일을 저장하지는 않으므로 Sun Ray 서버 소프트웨어를 업그레이드한 후 Sun Ray 상호연결 인터페이스, Sun Ray 관리 서버 및 관리 도구를 위한 SSL(선택사항)을 구성해야 합니다.

### <span id="page-31-1"></span>▼ Sun Ray 서버 구성 보존

Sun Ray 서버 소프트웨어 3.1.1 CD-ROM을 로컬 드라이브나 원격 서버로부터 이미 마 운트했거나 ESD 파일의 압축을 이미지 디렉토리에 푼 경우, 3[단계부](#page-31-2)터 시작하십시오.

<span id="page-31-7"></span><span id="page-31-4"></span>주의 **–** utpreserve 스크립트를 실행하면 Sun Ray Data Store를 포함한 모든 Sun Ray 데몬과 서비스를 정지합니다. 사용자들은 자신의 활성화 및 끊어진 모든 세션을 잃어버 리게 됩니다. 사용자들에게 업그레이드 계획을 통보하십시오.

운영 체제 소프트웨어 업그레이드를 포함하는 이 절차는 구성의 크기에 따라 5분에서 수 시간까지, 심지어 완료할 때까지 어디에서나 발생할 수 있습니다.

- **1.** 수퍼유저로서**, Sun Ray** 서버에서 쉘 창을 엽니다**.**
- **2. Sun Ray** 서버 소프트웨어 **3.1.1 CD-ROM**을 삽입합니다**.**

파일 관리자 창이 열리면, 닫으십시오. 설치에 필요하지는 않습니다.

<span id="page-31-2"></span>**3.** 이미지 디렉토리로 변경합니다**.** 예**:**

# **cd /cdrom/cdrom0**

**4. Sun Ray** 구성을 보존합니다**.**

#### <span id="page-32-0"></span># **./utpreserve**

<span id="page-32-1"></span>utpreserve 스크립트는 모든 Sun Ray 서비스를 중지하여 결과적으로 모든 사용자 세션을 종료할 것임을 경고하고, 계속할지 여부를 묻습니다.

주의 **–** y를 대답하면 활동 및 단절된 모든 사용자 세션이 종료됩니다.

**5.** y로 대답합니다**.**

<span id="page-32-2"></span>utpreserve 스크립트가 다음을 수행합니다.

- Sun Ray 서비스 및 Sun Ray Data Store 데몬을 중지합니다.
- 저장되는 파일을 나열합니다.
- 전체 파일 목록을 /var/tmp/SUNWut.upgrade/preserve *version.*tar.gz 파일 로 압축합니다. 여기서 *version*은 현재 설치된 Sun Ray 서버 소프트웨어의 버전입니다.
- 종료하고 로그 파일이 /var/adm/log/utpreserve.*year\_month\_date\_hour*:*minute*:*second*.log에 사용 가 능함을 표시합니다. 여기서 년, 월, 등은 utpreserve가 시작된 시간을 반영하는 숫자 값으로 표현됩니다.

팁 **–** 대체로 못 보고 넘어가는 오류들에 대해서는 로그 파일을 확인하십시오.

- 운영 체제 소프트웨어를 업그레이드하기 전에 /var/tmp/SUNWut.upgrade/preserve\_*version*.tar.gz 파일을 안전한 위치로 이동할 것을 권장합니다.
- **6. NFS, FTP** 또는 기타 방법을 사용하여 /var/tmp/SUNWut.upgrade/preserve*version*.tar.gz 파일을 다른 서버의 안전 한 위치로 복사합니다**.**
- **7. Sun Ray** 서버 파일 시스템의 테이프 백업을 만듭니다**.**

# <span id="page-33-0"></span>Sun Ray 서버 구성 해제

Sun Ray 서버 소프트웨어를 업그레이드하려면, 우선 복제 구성을 제거하고, 그 다음 Sun WebServer™를 구성 해제해야 합니다.

### <span id="page-33-1"></span>▼ Sun Ray 서버 소프트웨어 구성 해제

- **1.** 수퍼유저로서**, Sun Ray** 서버에서 쉘 창을 엽니다**.**
- **2.** 복제 구성을 제거합니다**.**

<span id="page-33-3"></span># **/opt/SUNWut/sbin/utreplica -u**

**3. Sun Ray** 서버 소프트웨어를 구성 해제합니다**.**

<span id="page-33-2"></span># **/opt/SUNWut/sbin/utconfig -u**

- **4.** 모든 프롬프트에 대해 y로 대답합니다**.**
- **5. 24**페이지의 **"Sun Ray** 서버 [업그레이드](#page-37-2)**"**로 이동합니다**.**

### <span id="page-34-0"></span>소프트웨어 제거

주 **–** 다음 절차는 설치 또는 업그레이드에 필요하지 않습니다.

<span id="page-34-3"></span><span id="page-34-1"></span>▼ Sun Ray 서버 소프트웨어 제거

전체에서 Sun Ray 서버 소프트웨어를 제거하려면 다음 절차를 따르십시오.

**1. Sun Ray** 서버의 수퍼유저로 로그인합니다**.**

rlogin 또는 telnet 명령을 사용하여 지역적으로 또는 원격으로 로그인할 수 있습니다.

**2.** 쉘 창을 열고 다음 디렉토리로 변경합니다**.** 

# **cd /opt/SUNWut/sbin**

**3.** 장애 조치 그룹에 있는 서버에서 **Sun Ray** 서버 소프트웨어를 제거할 경우**, a**와 **b**단계 를 따르십시오**.** 그렇지 않은 경우에는 **4**[단계](#page-34-2)로 넘어갑니다**.**

**a. Sun Ray DTU** 펌웨어 다운로드를 비활성화합니다**.**

# **./utfwadm -D -a -n all**

**b.** 복제 구성을 제거합니다**.** 

# **./utreplica -u**

<span id="page-34-2"></span>**4.** 하나 이상의 **Sun Ray** 네트워크 인터페이스를 제거합니다**.**

# **./utadm -r**

**5. Sun Ray** 소프트웨어를 구성 해제합니다**.** 

# **./utconfig -u**

모든 프롬프트에 대해 y로 대답합니다.

**6. Sun Ray** 서버 소프트웨어를 제거합니다**.**

# **cd /** # **/opt/SUNWut/sbin/utinstall -u**

모든 프롬프트에 대해 y로 대답합니다.

**7.** 나머지 **Sun Ray** 서버에 대해 본 항목에 있는 단계를 반복하여 수행합니다**.**

# <span id="page-36-0"></span>업그레이드

이 장은 Sun Ray 서버 소프트웨어 이전 버전으로부터 업그레이드하는 절차를 설명합 니다.

- 이 장에서 다루는 주제는 다음과 같습니다.
- 24페이지의 "Sun Ray 서버 [업그레이드](#page-37-0)"

팁 **–** 사용자 환경 설정이 이월될 때에 발생할 수 있는 보존 스크립트 오류를 방지하려 면 인수 없이 명령을 사용하는 대신 다음 인수 중 하나로 su 명령을 사용합니다.

% **su -**

% **su - root**

## <span id="page-37-2"></span><span id="page-37-0"></span>Sun Ray 서버 업그레이드

<span id="page-37-1"></span>▼ Sun Ray 서버 업그레이드

팁 **–** Sun Ray 서버 소프트웨어 3.1.1 CD-ROM을 로컬 드라이브나 원격 서버로부터 이미 마운트했거나 ESD 파일의 압축을 이미지 디렉토리에 푼 경우, 4[단계](#page-37-3)부터 시작하 십시오.

- **1.** 수퍼유저로서**, Sun Ray** 서버에서 쉘 창을 엽니다**.**
- **2. NFS, FTP** 또는 기타 방법을 사용하여 /var/tmp/SUNWut.upgrade/preserve\_*version*.tar.gz 파일을 **Sun Ray** 서버로 반환합니다**.**
- **3. Sun Ray** 서버 소프트웨어 **3.1.1 CD-ROM**을 삽입합니다**.**

파일 관리자 창이 열리면, 닫으십시오. 파일 관리자 CD-ROM 창은 업그레이드에 필요 하지 않습니다.

<span id="page-37-3"></span>**4.** 이미지 디렉토리로 변경합니다**.** 예**:**

# **cd /cdrom/cdrom0**

**5. Sun Ray** 서버 소프트웨어를 업그레이드합니다**.** 

<span id="page-37-4"></span># **./utinstall**

<span id="page-37-6"></span>팁 **–** utinstall 스크립트에서 재부트를 요청할 경우 Sun Ray 서버를 재부트합니다.

utinstall 스크립트는 다음을 수행합니다.

- 필수 소프트웨어 제품이 이미 설치되었는지 점검합니다.
- <span id="page-37-5"></span>■ 발견된 제품에 관한 메시지를 표시합니다.
- 암호화 변경이 발생할 것임을 나타낼 수 있습니다. y(예)로 대답하십시오.
- 번역된 문서 및 Admin GUI를 설치하기 원하는지 묻습니다.
- 필수 소프트웨어 제품에 대한 설치, 업그레이드 또는 마이그레이션을 알리고 승인을 기다립니다. y(예)로 대답하십시오.
- 이전의 모든 Sun Ray 소프트웨어를 제거합니다.
- 필수 소프트웨어 응용 프로그램을 설치합니다.
	- Sun Ray Data Store

```
■ Sun Ray 서버:
 관리 소프트웨어
 영문 매뉴얼 페이지 및 제품 문서
 핵심 소프트웨어
 구성
 드라이버
```
- 시스템을 재부트해야 함을 알립니다.
- 끝으로, 로그 파일을 /var/adm/log/utinstall.*year\_month\_date\_hour*:*minute*:*second*.log에 사용할 수 있습니다. 여기서 표시되는 값은 utinstall이 시작된 시간의 타임 스탬프를 반영합니다.

```
주 – utinstall 오류 메시지의 목록에 대해서는 48페이지의 "utinstall 오류 메시지"를 참
조하십시오.
```
**6. DTU** 펌웨어를 업데이트하려면 utfwadm 명령을 실행합니다**.**

**a.** 전용 상호 연결의 경우**,** 다음을 실행합니다**.**

# **utfwadm -A -a -n all**

**b. LAN** 하위 네트워크의 경우**,** 다음을 실행합니다**.**

# **utfwadm -A -a -N all**

**7.** 다음과 같이 **utfwsync**를 수행합니다**.**

# **utfwsync -v**

이 단계는 독립 서버에서도 필요합니다.

**8. Sun Ray** 서버 구성 및 재부팅 방법에 대한 지침은 **35**[페이지의](#page-48-4) **"**구성**"**을 참조하십시오**.** 다른 시스템에서 소프트웨어를 업그레이드해야 하는 경우, 18[페이지의](#page-31-3) "구성 데이터 보 [존](#page-31-3)"으로 돌아가서 해당 시스템에 적합한 작업을 반복하십시오.

<span id="page-40-3"></span><span id="page-40-2"></span><span id="page-40-0"></span>구성 준비

- 이 장은 Sun Ray 서버를 구성하기 전에 해야 할 것을 설명합니다.
- 이 장에서 다루는 주제는 다음과 같습니다.
- 27[페이지의](#page-40-1) "구성 작업"
- 33[페이지의](#page-46-0) "기본 네트워크 토폴로지"
- 29[페이지의](#page-42-0) "구성 워크시트"

주 **–** SRSS 3.1.1이 제공하는 소프트웨어에는 HTTP 서버가 포함되지 않습니다. 그러나 Apache 웹 서버가 이미 설치된 경우, Apache 서버가 자동으로 구성됩니다.

## <span id="page-40-1"></span>구성 작업

Sun Ray 서버 소프트웨어 새 설치 또는 업그레이드를 구성하려면 다음을 수행합니다.

1. 네트워크 토폴로지를 결정하십시오.

Sun Ray 서버는 전용 개인 네트워크 및 공유 네트워크에 전개될 수 있습니다. 라우 트된 공유 네트워크 또는 라우트되지 않는 공유 네트워크(LAN)에 상관없이 공유 네 트워크의 Sun Ray 서버 소프트웨어 전개는 사용자에게 특히 핫데스킹과 같은 많은 이점을 제공합니다. 공유 네트워크는 다음과 함께 또는 다음이 없이 구성될 수 있습 니다.

- <span id="page-40-5"></span><span id="page-40-4"></span>■ 개별 DHCP 서버
- bootp 전달

임의의 네트워크 구성 측면이 확실하지 않은 경우 IT 담당자에게 문의할 수 있습니다. 자세한 내용은 Sun Ray Server Software 3.1.1 Administrator's Guide에서 105페이지 의 "Deployment on Shared Networks"를 참조하십시오.

2. 29[페이지의](#page-42-0) "구성 워크시트"의 내용을 작성합니다.

- 3. LAN에서 Sun Ray 기능이 필요하지 않은 경우, Sun Ray 상호연결 인터페이스를 구 성합니다. 35페이지의 "전용 Sun Ray 상호 연결 [인터페이스](#page-48-5) 구성"을 참조하십시오. LAN 구성을 구현하려면 38페이지의 "LAN에서 [Sun Ray](#page-51-1) 서버 구성"을 참조하십 시오.
- 4. Sun Ray 서버 소프트웨어를 구성합니다. 40페이지의 "Sun Ray 서버 [소프트웨어](#page-53-1) 구 [성](#page-53-1)"을 참조하십시오.
- 5. 장애 조치 그룹에 대하여, 장애 조치 그룹에 있는 Sun Ray 서버의 계층을 구성합니 다. 41페이지의 ["Sun Ray](#page-54-1) 서버 계층 구성"을 참조하십시오.
- 6. Sun Ray DTU 펌웨어를 동기화합니다. 43페이지의 ["Sun Ray DTU](#page-56-3) 펌웨어 동기화" 를 참조하십시오.
- 7. 구성 후, Sun Ray 서버를 다시 부팅하십시오. 45페이지의 ["Sun Ray](#page-58-1) 서버 재부팅"을 참조하십시오.

장애 조치 그룹의 각 Sun Ray 서버에 대해 이 순서를 반복하십시오.

주 **–** Sun Ray 서버의 호스트 이름 또는 IP 주소가 변경되면 특히 Sun Ray 서버가 DHCP 서비스에 사용될 경우 인터페이스 또한 구성되어야 합니다.

## 구성 워크시트

<span id="page-42-0"></span>

이 워크시트를 채워서 실제 구성 프로세스 중에 정보를 쉽게 사용할 수 있게 하십시오. 이탤릭체로 제공되는 값은 보기일 뿐이며 사용해서는 안됩니다. Courier 글꼴로 제공 되는 값은 defaults이며 사용할 수 있습니다. 위 첨자로 된 숫자 (7)은 워크시트의 끝에 있는 각주를 참조합니다.

<span id="page-42-2"></span>표 **6-1** 전용 상호연결 구성을 위한 기본 매개변수 워크시트

<span id="page-42-1"></span>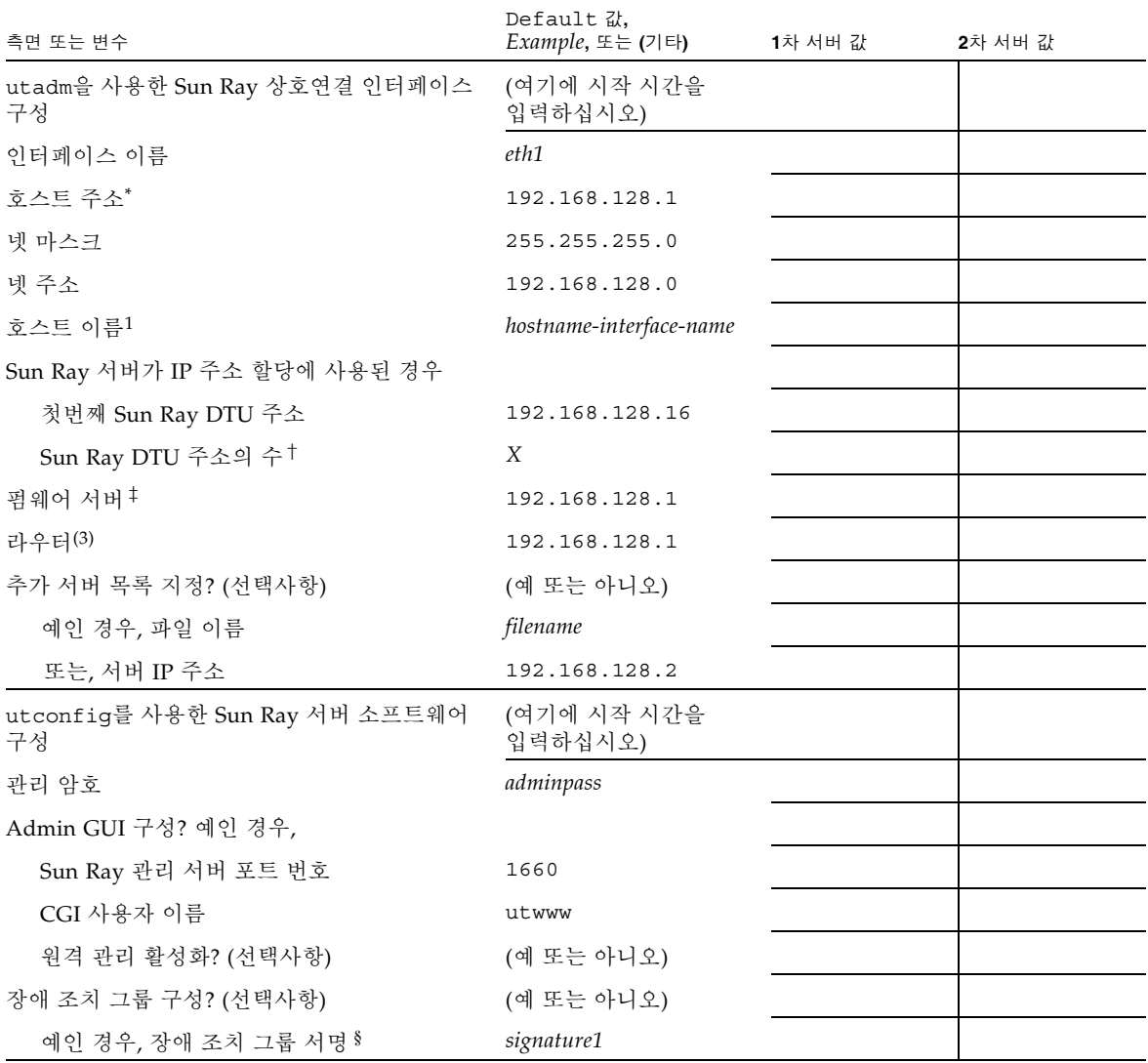

\* 이들 값은 서버가 장애 조치 그룹의 일부인 경우에도 각 Sun Ray 서버에 대해 다릅니다.

† 이들 값은 반드시 장애 조치 그룹의 서버 사이에서 고유해야 합니다. 다음 지침을 사용하여 각 Sun Ray 서버에 할당할 주소를 확인할 수 있습니다.

- $*X = (DTU \leftarrow / (\text{dim} \leftarrow -1)) 1$
- \* 1차 서버의 첫 번째 장치 주소 = 192.168.128.16

\* 모든 서버의 마지막 장치 주소 = X + 첫 번째 장치 주소. 마지막 장치 주소가 240보다 크면 240에 맞춥니다. \* 2차 서버의 첫 번째 장치 주소 = 1 + 이전 서버의 마지막 장치 주소. 첫번째 장치 주소가 239보다 크면, 클래스 B 네트워크에 대해 구성하 십시오.

예: 120 DTU, 4 서버. X= 39

‡ 이들 값은 기본적으로 인터페이스 호스트 주소와 같습니다.

§ 이 서명은 반드시 장애 조치 그룹의 모든 Sun Ray 서버에 대해 동일해야 합니다. 서명은 최소한 하나의 숫자가 필요합니다.

#### LAN에 Sun Ray 서버를 구성할 경우, 다음 워크시트를 사용합니다.

<span id="page-44-0"></span>측면 또는 변수 Default 값**,**  *Example***,** 또는 **(**기타**) 1**차 서버 값 **2**차 서버 값 utadm을 사용한 Sun Ray 상호연결 인터페이스 구성 (여기에 시작 시간을 입력하십시오) 하위 네트워크 192.168.128.0 호스트 주소(1)  $192.168.128.1$ 넷 마스크 255.255.255.0 <sub>넷</sub> 주소 192.168.128.0 호스트 이름(1) *hostname-interface-name* Sun Ray 서버가 IP 주소 할당에 사용된 경우 첫 번째 Sun Ray DTU 주소<sup>(2)</sup> 192.168.128.16 Sun Ray DTU 주소 수 $(2)$  *X* 퍽웨어 서버<sup>(3)</sup> 192.168.128.1 라우터<sup>(3)</sup> 192.168.128.1 추가 서버 목록 지정? (선택사항) (예 또는 아니오) 예인 경우, 파일 이름 *filename* 또는, 서버 IP 주소 192.168.128.2

<span id="page-44-1"></span><sup>표</sup> **6-2** LAN 구성을 위한 지역 인터페이스 매개변수 워크시트

(1) 이 값은 서버가 장애 조치 그룹의 일부인 경우에도 각 Sun Ray 서버에 따라 다릅니다.

- (2) 이들 값은 반드시 장애 조치 그룹의 서버 사이에서 고유해야 합니다. 다음 지침을 사용하여 각 Sun Ray 서버에 할당할 주소를 확인할 수 있습니다.
	- \* X = (DTU 수/(서버 수 1)) 1
	- \* 1차 서버의 첫 번째 장치 주소 = 192.168.128.16
	- \* 모든 서버의 마지막 장치 주소 = X + 첫 번째 장치 주소. 마지막 장치 주소가 240보다 크면 240에 맞춥니다.
- \* 2차 서버의 첫 번째 장치 주소 = 1 + 이전 서버의 마지막 장치 주소. 첫번째 장치 주소가 239보다 크면, 클래스 B 네트워크에 대해 구성하 십시오.
- 예: 120 DTU, 4 서버. X= 39

(3) 이들 값은 기본적으로 인터페이스 호스트 주소와 같습니다.

장애 조치 그룹을 위해 구성할 경우, 워크시트의 이 부분을 채우십시오.

<span id="page-45-0"></span>

| 측면 또는 변수                                                | Default 값,<br><i>Example</i> , 또는 $(7 E)$ | 1차 서버 값 | 2차 서버 값 |
|---------------------------------------------------------|-------------------------------------------|---------|---------|
| utreplica 를 사용하여 Sun Ray 서버 계층을<br>구성(장애 조치 그룹에 대해 필요함) | (여기에 시작 시간을<br>입력하십시오)                    |         |         |
| 1차 Sun Ray 서버 호스트 이름 <sup>(1)</sup>                     | primary-server                            |         |         |
| 2차 Sun Ray 서버 호스트 이름 <sup>(1)</sup>                     | secondary-server                          |         |         |

<span id="page-45-4"></span><span id="page-45-2"></span><sup>표</sup> **6-3** Sun Ray 서버 구성 장애 조치 매개변수

(1) 이 값은 서버가 장애 조치 그룹의 일부인 경우에도 각 Sun Ray 서버에 따라 다릅니다.

<span id="page-45-3"></span>표 **6-4** 장애 조치 그룹의 첫 번째 및 마지막 장치 주소

<span id="page-45-1"></span>

| 서버 | 첫 번째 장치 주소      | 마지막 장치 주소       |
|----|-----------------|-----------------|
| 1차 | 192.168.128.16  | 192.168.128.55  |
| 2차 | 192.168.128.56  | 192.168.128.95  |
| 2차 | 192.168.128.96  | 192.168.128.135 |
| 2차 | 192.168.128.136 | 192.168.128.175 |

팁 **–** 주소 범위가 생각나지 않는 경우, 지정한 주소를 나열하려면 utadm -l을 사용하 고, 인쇄하려면 utadm -p를 사용합니다.

## <span id="page-46-0"></span>기본 네트워크 토폴로지

공유 네트워크에 Sun Ray 서버를 구성하기 전에 기본 네트워크 구성이 무엇과 유사한 지 알아야 합니다. 다음 그림은 단순화된 양식으로 대부분의 공통 유형을 보여줍니다.

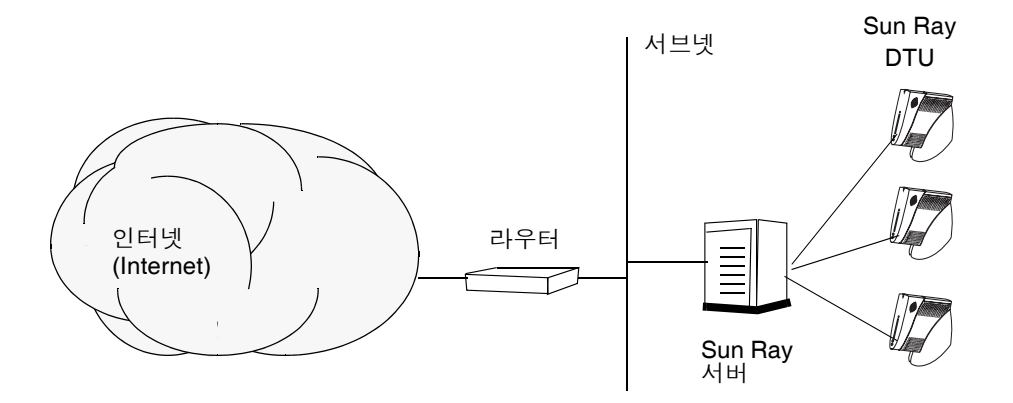

<span id="page-46-1"></span>그림 **6-1** 라우트되지 않는 전용 개인 Sun Ray 네트워크

<span id="page-46-3"></span>개인 네트워크 구성과는 대조적으로, 기존 네트워크 하부구조와 함께 적절하게 기능하 기 위해 기존 DHCP 서버를 갖는 공유 네트워크 구성이 bootp 전달이 필요할 수 있습 니다.

최신 구성은 다음 그림과 유사한데, 이 그림은 라우트되지 않는 Sun Ray DTU를 갖는 공유 네트워크를 보여줍니다.

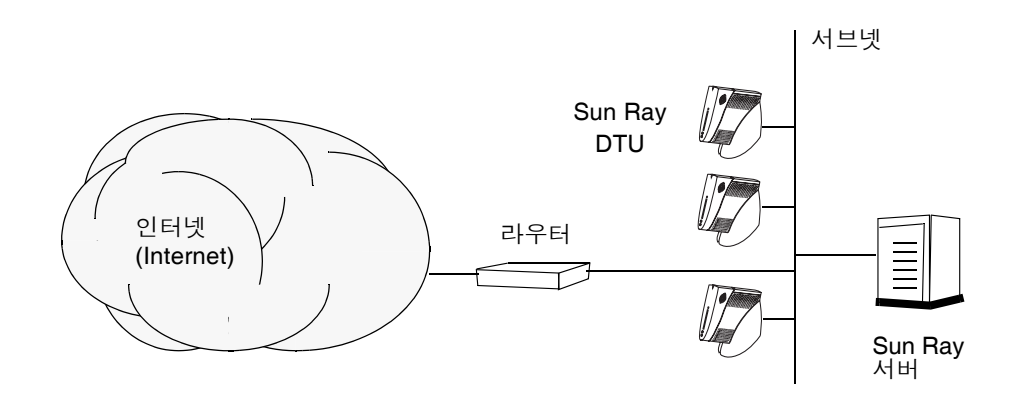

<span id="page-46-2"></span>그림 **6-2** 라우트되지 않는 Sun Ray DTU를 사용하는 공유 네트워크

일부 새로운 구성은 다음 그림에서 단순화된 양식으로 설명되는 것처럼 라우트된 공유 네트워크를 사용합니다.

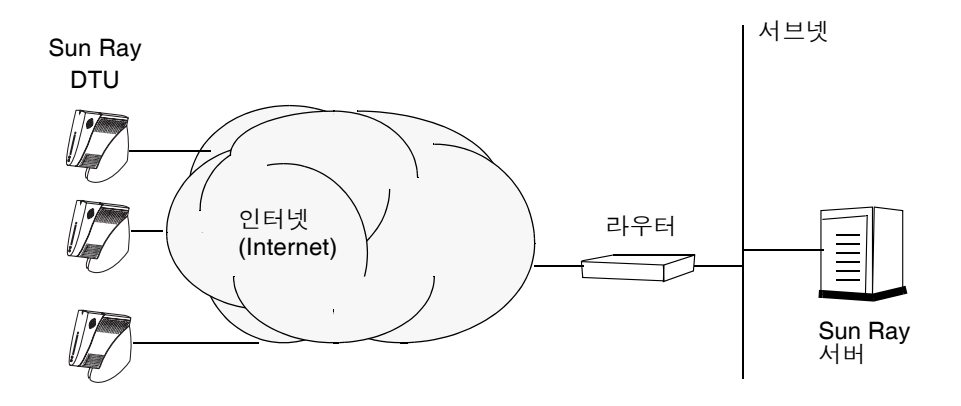

<span id="page-47-0"></span>그림 **6-3** 라우트된 공유 네트워크

주 **–** 어떤 네트워크 모델이 사용자 사이트에 가장 근접한지 확실하지 않은 경우 IT 담 당자에게 문의하십시오.

<span id="page-48-4"></span><span id="page-48-3"></span><span id="page-48-0"></span>구성

이 장은 Sun Ray 서버 구성 방법을 설명합니다. 이 장에서 다루는 절차는 다음과 같습 니다.

- 35페이지의 "전용 Sun Ray 상호 연결 [인터페이스](#page-48-2) 구성"
- 38페이지의 "LAN에서 [Sun Ray](#page-51-0) 서버 구성"
- 39페이지의 ["Sun Ray LAN](#page-52-0) 연결 또는 해제"
- 40페이지의 "Sun Ray 서버 [소프트웨어](#page-53-0) 구성"
- 41페이지의 ["Sun Ray](#page-54-0) 서버 계층 구성"
- 42페이지의 "1차 및 2차 [Sun Ray](#page-55-0) 서버 동기화"
- 43페이지의 ["Sun Ray DTU](#page-56-0) 펌웨어 동기화"
- 43[페이지의](#page-56-1) "수동으로 HTTP 서버 구성"
- 45페이지의 ["Sun Ray](#page-58-0) 서버 재부팅"

Sun Ray 네트워크 구성에 대한 자세한 설명은 Sun Ray Server Software 3.1.1 Administrator's Guide의 Chapter 8을 참조하십시오.

## <span id="page-48-7"></span><span id="page-48-1"></span>Sun Ray 서버 구성

- <span id="page-48-6"></span><span id="page-48-5"></span><span id="page-48-2"></span>▼ 전용 Sun Ray 상호 연결 인터페이스 구성
	- **1.** 원격 또는 지역적으로 **Sun Ray** 서버의 수퍼유저로 로그인합니다**.**
	- **2.** 쉘 창을 열고 다음 디렉토리로 변경합니다**.**

# **cd /opt/SUNWut/sbin**

주 **–** /etc/hosts 파일에 다음 항목이 있는지 확인하십시오. ip-address of the system hostname

**3. Sun Ray** 상호 연결 인터페이스를 구성합니다**.** 

<span id="page-49-4"></span><span id="page-49-1"></span># **./utadm -a** *interface-name*

여기서 *interface-name*은 Sun Ray 상호 연결에 대한 인터페이스의 이름입니다. 예: *eth1*. utadm 스크립트가 Sun Ray 상호 연결을 위한 DHCP 구성을 시작하고, DHCP 데몬을 재시작하여 인터페이스를 구성합니다. 스크립트는 기본값을 나열하고 허용 가능 여부 를 묻습니다.

<span id="page-49-10"></span><span id="page-49-9"></span><span id="page-49-8"></span><span id="page-49-7"></span><span id="page-49-6"></span><span id="page-49-3"></span><span id="page-49-2"></span>주의 **–** 인터페이스가 구성될 때 IP 주소와 DHCP 구성 데이터가 제대로 설정되지 않으 면, 장애 조치 기능이 제대로 작동하지 않습니다. 특히 Sun Ray 서버의 상호 연결 IP 주 소를 임의의 다른 서버의 상호 연결 IP 주소의 중복으로 구성하면 Sun Ray 인증 관리자 가 "Out of Memory" 오류를 발생시킬 수도 있습니다.

- **4.** 기본값에 만족하고 서버가 장애 조치 그룹의 일부가 아닌 경우**,** y로 대답하십시오**.**
- <span id="page-49-0"></span>**5.** 그렇지 않으면**,** n으로 대답하고 **Enter** 키를 눌러서 표시되는 모든 기본값을 허용하거나 워크시트로부터 올바른 값을 제공하십시오**.**

<span id="page-49-5"></span>utadm 스크립트가 다음에 대한 프롬프트를 표시합니다.

- 새 호스트 주소 (*192.168.128.1*)
- 새 넷마스크 (255.255.255.0)
- 새 호스트 이름 (*hostname-interface-name*)
- 이 인터페이스에 대한 IP 주소를 제공하시겠습니까? ([Y]/N)
- 새로운 첫 번째 Sun Ray DTU 주소 (*192.168.128.16*)
- Sun Ray DTU 주소의 전체 수 (*X*)
- 새 인증 서버 주소 (192.168.128.1)
- 새 펌웨어 서버 주소 (192.168.128.1)
- 새 라우터 주소 (192.168.128.1)
- 추가 서버 목록 지정. 예로 대답하면 파일 이름(*filename*) 또는 서버 IP 주소(192.168.128.2)를 요청합니다.
- <span id="page-50-1"></span><span id="page-50-0"></span>**6.** utadm 스크립트는 다시 구성 값을 나열하고 적용 가능 여부를 묻습니다**.** 상황에 맞게 대답하십시오**.** 
	- n으로 대답하면, 5[단계로](#page-49-0) 되돌아갑니다.
	- y로 대답하면, 다음 Sun Ray 특정 파일이 구성됩니다.

```
/etc/opt/SUNWut/net/dhcp/SunRay-options
/etc/opt/SUNWut/net/dhcp/SunRay-interface-eth1
/etc/opt/SUNWut/net/hostname.eth1
/etc/hosts
/etc/opt/SUNWut/net/netmasks
/etc/opt/SUNWut/net/networks
/etc/dhcpd.conf
```
utadm 스크립트가 Sun Ray DTU 펌웨어 버전을 구성하고 DHCP 데몬을 재시작합니다.

- **7.** 장애 조치 그룹의 각 **2**차 서버에 대해 **1**[단계](#page-48-6) **~ 6**[단계를](#page-50-0) 반복합니다**.**
- **8. 35**페이지의 **["Sun Ray](#page-48-1)** 서버 구성**"**으로 이동합니다**.**

<span id="page-51-1"></span><span id="page-51-0"></span>▼ LAN에서 Sun Ray 서버 구성

- **1. Sun Ray** 서버의 수퍼유저로 로그인합니다**.**  rlogin 또는 telnet 명령을 사용하여 지역적으로 또는 원격으로 로그인할 수 있습니다.
- **2.** 쉘 창을 열고 다음 디렉토리로 변경합니다**.**

# **cd /opt/SUNWut/sbin**

**3. Sun Ray LAN** 서브넷을 구성합니다**.** 

<span id="page-51-5"></span><span id="page-51-2"></span># **./utadm -A** *subnet#*

여기서 *subnet#*는 192.168.128.0과 같은 서브넷의 이름(번호)입니다.

utadm 스크립트가 Sun Ray 상호 연결을 위한 DHCP 구성을 시작하고, DHCP 데몬을 재시작하여 인터페이스를 구성합니다. 스크립트는 기본값을 나열하고 허용 가능 여부 를 묻습니다.

<span id="page-51-10"></span><span id="page-51-9"></span><span id="page-51-8"></span><span id="page-51-7"></span><span id="page-51-4"></span><span id="page-51-3"></span>주의 **–** 인터페이스가 구성될 때 IP 주소와 DHCP 구성 데이터가 제대로 설정되지 않으 면, 장애 조치 기능이 제대로 작동하지 않습니다. 특히 Sun Ray 서버의 서브넷 IP 주소 를 임의의 다른 서버의 서브넷 IP 주소의 중복으로 구성하면 Sun Ray 인증 관리자가 "Out of Memory" 오류를 발생시킬 수도 있습니다.

- **4.** 기본값에 만족하고 서버가 장애 조치 그룹의 일부가 아닌 경우**,** y로 대답하십시오**.**
- **5.** 반대의 경우에는 n으로 대답하고 **Enter** 키를 눌러서 표시되는 모든 기본값을 허용하거 나 워크시트로부터 올바른 값을 제공하십시오**.**

<span id="page-51-6"></span>utadm 스크립트가 다음에 대한 프롬프트를 표시합니다.

- 새 넷마스크 (255.255.255.0)
- 새로운 첫 번째 Sun Ray DTU 주소 (*192.168.128.16*)
- Sun Ray DTU 주소의 전체 수
- 새 인증 서버 주소 (192.168.128.1)
- 새 펌웨어 서버 주소 (*192.168.128.10*)
- 새 라우터 주소 (192.168.128.1)
- 추가 서버 목록 지정. 예로 대답하면, 다음 중 하나를 요청합니다.
	- 파일 이름 (*filename*)
	- 서버 IP 주소(*192.168.128.2*)
- <span id="page-52-2"></span>**6.** utadm 스크립트는 다시 구성 값을 나열하고 허용 가능 여부를 묻습니다**.** 상황에 맞게 대답하십시오**.** 
	- n으로 대답하면, 5[단계로](#page-49-0) 되돌아갑니다.
	- y로 대답하면, utadm 스크립트가 Sun Ray DTU 펌웨어 버전을 구성하고 DHCP 데 몬을 재시작합니다.
- **7.** 장애 조치 그룹의 각 **2**차 서버에 대해 **1**[단계](#page-48-6) **~ 6**[단계를](#page-50-0) 반복합니다**. 40**[페이지의](#page-53-0) **"Sun Ray** 서버 [소프트웨어](#page-53-0) 구성**"**을 참조하십시오**.**
- **8. 40**페이지의 **"Sun Ray** 서버 [소프트웨어](#page-53-0) 구성**"**으로 진행하십시오**.**

### <span id="page-52-0"></span>▼ Sun Ray LAN 연결 또는 해제

<span id="page-52-1"></span>공유 네트워크에 대해 Sun Ray 서버를 구성할 때 utadm -A 명령을 사용하면 서버의 LAN 연결을 사용할 수 있습니다. utadm -A를 사용하지 않고 LAN 연결을 사용 또는 사용하지 않으려면, 이 절차를 사용하십시오.

LAN이 연결되어 있지 않을 경우, LAN에 있는 Sun Ray DTU를 서버에 연결할 수 없습 니다.

팁 **–** 기존 DHCP 서버를 사용하여 Sun Ray 매개변수를 제공하려면, 이 절차를 사용하 여 Sun Ray 서버에서 LAN을 연결하거나 해제하십시오.

- **1.** 원격 또는 지역적으로 **Sun Ray** 서버의 수퍼유저로 로그인합니다**.**
- **2. Sun Ray LAN**을 연결합니다**.**

<span id="page-52-3"></span># **/opt/SUNWut/sbin/utadm -L on**

<span id="page-52-4"></span>팁 **–** utadm -l을 사용하여 Sun Ray LAN 연결에 대한 현재 설정을 확인하십시오. Sun Ray LAN 연결을 모두 해제하려면 utadm -L off를 사용하십시오.

**3.** 프롬프트되면 서비스를 다시 시작합니다**.**

# **utrestart**

<span id="page-53-2"></span><span id="page-53-1"></span><span id="page-53-0"></span>▼ Sun Ray 서버 소프트웨어 구성

- **1. Sun Ray** 서버의 수퍼유저로 로그인합니다**.** rlogin 또는 telnet 명령을 사용하여 지역적으로 또는 원격으로 로그인할 수 있습니다.
- **2.** 쉘 창을 열고 다음 디렉토리로 변경합니다**.**

# **cd /opt/SUNWut/sbin**

**3. Sun Ray** 서버 소프트웨어를 구성합니다**.**

<span id="page-53-4"></span># **./utconfig**

<span id="page-53-3"></span>**4. Enter** 키를 눌러서 표시되는 기본 utconfig 값을 허용하거나 워크시트의 올바른 값을 제공합니다**.**

utconfig 스크립트가 다음에 대한 프롬프트를 표시합니다.

- 스크립트가 계속할지 여부 (Enter 키를 누르십시오)
- Sun Ray 관리 암호 (*adminpass*)
- 다시 Sun Ray 관리 암호

<span id="page-53-5"></span>주 **–** 장애 조치 그룹에 있는 모든 서버는 동일한 관리 암호를 사용해야 합니다.

- Sun Ray Admin GUI 구성(Enter 키를 누르십시오)
- 웹 서버 포트 번호(1660)
- CGI 사용자 이름 (utwww)
- 기존의 Apache 웹 서버를 사용하여 Sun Ray Web Administration을 호스트할 것인 지의 여부 (이미 다른 목적으로 Apache 웹 서버를 구성한 경우, 기존의 Apache 웹 서버의 사용을 원치 않을 수 있습니다.)

주 **–** Apache 웹 서버가 RHEL AS 4 업데이트 3과 함께 제대로 작동하려면 hppd 데몬 에 대한 보안 방지를 제거해야 합니다. 자세한 내용은 다음 URL을 참조하십시오. http://www.redhat.com/security/innovative/selinux/

- 원격 관리 활성화 여부
- 장애 조치 그룹 구성 여부
- 스크립트가 계속할지 여부 (Enter 키를 누르십시오)

utconfig 스크립트가 Sun Ray 서버 소프트웨어 구성을 시작합니다.

- 이것이 장애 조치 그룹인 것으로 응답한 경우 스크립트는 서명을 요청합니다 (*signature1*).
- 다시 서명

Sun Ray Data Store를 재시작합니다.

주 **–** utconfig 스크립트가 인증 관리자를 재시작해야 함을 설명합니다. 이것은 Sun Ray 서버를 재부팅할 때 자동으로 발생합니다.

utconfig 스크립트가 종료되면서, 다음 위치에 로그 파일이 있음을 나타냅니다.

/var/log/SUNWut/utconfig.*year\_month\_date\_hour*:*minute*:*second*.log

여기서 *year*, *month* 등은 utconfig가 시작된 시간을 반영하는 숫자 값으로 표현됩니다.

- **5.** 장애 조치 그룹의 각 **2**차 서버에 대해 **1**[단계](#page-53-2) **~ 4**[단계를](#page-53-3) 반복합니다**.**
- **6.** 다음 중 하나를 수행하십시오**.** 
	- 장애 조치 그룹이 있는 경우, 41페이지의 ["Sun Ray](#page-54-0) 서버 계층 구성"을 참조하십시오.
	- 위와 반대의 경우에는 43페이지의 ["Sun Ray DTU](#page-56-0) 펌웨어 동기화"로 진행하십시오.

### <span id="page-54-1"></span><span id="page-54-0"></span>▼ Sun Ray 서버 계층 구성

<span id="page-54-2"></span>장애 조치 그룹의 모든 서버가 구성된 후에 이 작업을 수행하십시오.

주 **–** 일반 홈 디렉토리가 다양한 Gnome 버전을 사용하여 시스템에 마운트된 경우, 버 전 간의 충돌이 예상치 않은 동작을 발생시킵니다. 일반적인 홈 디렉토리로 여러 개의 Gnome 버전을 사용하지 마십시오.

- **1.** 아직 수퍼유저로 로그인하지 않은 경우**, 1**차 **Sun Ray** 서버의 수퍼유저로 로그인합니다**.** rlogin 또는 telnet 명령을 사용하여 지역적으로 또는 원격으로 로그인할 수 있습니다.
- **2.** 쉘 창을 열고 다음 디렉토리로 변경합니다**.**

# **cd /opt/SUNWut/sbin**

<span id="page-55-1"></span>**3.** 이 서버를 **1**차 **Sun Ray** 서버로 구성하고 모든 **2**차 서버를 식별합니다**.**

<span id="page-55-5"></span># **./utreplica -p** *secondary-server1 secondary-server2* **...**

여기서 *secondary-server1*, *secondary-server2,* 는 2차 서버의 호스트 이름을 식별합니다. 이 명령에 모든 2차 서버를 포함하십시오.

utreplica 스크립트가 다음을 수행합니다.

- Sun Ray 서비스를 중지한 후 시작합니다.
- 인증 관리자 정책을 읽습니다.
- 적절한 위치에 로그 파일이 있음을 나타냅니다.
	- /var/log/SUNWut/utreplica*.year\_month\_date\_hour:minute:second.log*
- <span id="page-55-2"></span>**4. 2**차 **Sun Ray** 서버의 수퍼유저로 로그인합니다**.**

rlogin 또는 telnet 명령을 사용하여 지역적으로 또는 원격으로 로그인할 수 있습니다.

**5.** 쉘 창을 열고 다음 디렉토리로 변경합니다**.** 

# **cd /opt/SUNWut/sbin**

<span id="page-55-3"></span>**6.** 서버를 **2**차 **Sun Ray** 서버로 구성하고 **1**차 서버를 식별합니다**.**

# **./utreplica -s** *primary-server*

여기서 *primary-server*는 3[단계](#page-55-1)에서 구성된 1차 서버의 호스트 이름입니다.

**7.** 나머지 모든 **2**차 서버에 대해 **4**[단계](#page-55-2) **~ 6**[단계](#page-55-3)를 반복합니다**.**

**8.** 모두 마쳤을 경우**, 43**페이지의 **["Sun Ray DTU](#page-56-0)** 펌웨어 동기화**"**로 이동합니다**.**

### <span id="page-55-0"></span>▼ 1차 및 2차 Sun Ray 서버 동기화

Sun Ray 서버에 대한 로그 파일은 시간이 동기화되지 않는 경우 해석하기 어려운 시간 소인이 있는 오류 메시지를 포함합니다. 문제 해결을 쉽게 하려면 모든 2차 서버가 주기 적으로 1차 서버와 동기화하도록 하십시오. 예를 들면 다음과 같습니다.

<span id="page-55-4"></span># **rdate <***primary-server***>**

<span id="page-56-3"></span><span id="page-56-0"></span>▼ Sun Ray DTU 펌웨어 동기화

주 **–** 이 작업은 독립형 Sun Ray 서버 또는 장애 조치 그룹에 구성된 마지막 Sun Ray 서버 를 수행합니다. 서버가 여기에 해당하지 않는 경우, 45페이지의 ["Sun Ray](#page-58-0) 서버 재부팅"을 참조하십시오.

**1.** 수행하지 않은 경우**, Sun Ray** 서버의 수퍼유저로 로그인합니다**.** 

rlogin 또는 telnet 명령을 사용하여 지역적으로 또는 원격으로 로그인할 수 있습니다.

**2.** 쉘 창을 열고 다음 디렉토리로 변경합니다**.** 

# **cd /opt/SUNWut/sbin**

**3. Sun Ray DTU** 펌웨어를 동기화합니다**.** 

```
# ./utfwsync
```
Sun Ray DTU가 자동으로 재부팅된 후 새 펌웨어가 로드됩니다.

**4.** 모두 마쳤을 경우**,** 서버를 재부팅하는 지침을 보려면 **45**페이지의 **["Sun Ray](#page-58-0)** 서버 재부팅**"** 으로 이동하십시오**.**

### <span id="page-56-2"></span><span id="page-56-1"></span>▼ 수동으로 HTTP 서버 구성

Sun Ray 관리 도구(Admin GUI)를 호스트하도록 HTTP 서버를 구성하려면 utconfig 를 사용하여 수동으로 웹 서버를 구성해야 합니다. utconfig 스크립트는 Admin GUI 를 작동하는 데 필요한 디렉토리, 기호 링크 및 사용자/그룹 ID를 생성합니다.

웹 서버는 다음과 같은 경우 Admin GUI를 호스트하도록 수동으로 구성될 수 있습니다.

- 웹 서버가 CGI 1.1 버전 사양을 지원합니다.
- 웹 서버가 디렉토리 및 스크립트 별명을 지원합니다.
- 웹 서버를 사용하여 사용자 및 그룹 ID를 설정할 수 있습니다.

웹 서버를 수동으로 구성하는 가장 좋은 방법은 utconfig 실행 후 /etc/opt/SUNWut/http/http.conf를 보는 것입니다. 이 파일에는 웹 서버를 올바 르게 구성하기 위해 조작해야 할 모든 특정 매개변수 및 값이 들어 있습니다.

수동 구성의 경우, 웹 서버를 Sun Ray Admin GUI와 작동하도록 만드는 데 필요한 주 요 구성요소는 다음과 같습니다.

포트 번호 웹 서버가 들어야 하 관리자가 사용할 포트 번호를 결정할 수 있습니다. 는 포트 번호 기본값은 1660입니다. 문서 루트 문서 트리 구조에 대 문서 루트는 다음으로 설정되어야 합니다. 한 루트(HTML,이미 /var/opt/SUNWut/http/docroot - document root 지, JavaScript 등.) 서버 이름 웹 서버가 실행 중인 SRSS 및 웹 서버가 실행 중인 서버의 이름 서버의 이름 cgi-bin cgi 스크립트로 실행 cgi-bin 디렉토리: 될 파일이 있는 디렉 /var/opt/SUNWut/http/docroot/cgi-bin 토리 사용자 ID 웹 서버를 실행하는 웹 서버를 실행하는 사용자. 사용자 ID 기본값은 utwww입니다. 그룹 웹 서버를 실행하는 그룹. 사용자 그룹 현재는 utadmin만 사용됩니다. 별명 ID 특정 디렉토리를 가리일부 HTML 및 CGI 파일은 별명을 사용하여 문서 트리의 디렉토리에 키도록 HTML 또는 액세스합니다. 모든 것이 제대로 작동하기 위해서는 이 별명을 CGI가 사용하는 다른 작성해야 합니다. 디렉토리 /docroot /var/opt/SUNWut/http/docroot/ /images/ /var/opt/SUNWut/http/docroot/public/images/ /javascript/ /var/opt/SUNWut/http/docroot/public/javascript/ 홈 페이지 서버가 시작하는 페이지 /var/opt/SUNWut/http/docroot/cgi-bin/start로 설정합니다.

구성요소 설명 주석

## <span id="page-58-1"></span><span id="page-58-0"></span>▼ Sun Ray 서버 재부팅

구성 절차를 따른 후, Sun Ray 서버를 재부팅하십시오.

- <span id="page-58-2"></span>**1. Sun Ray** 서버의 수퍼유저로 로그인합니다**.** rlogin 또는 telnet 명령을 사용하여 지역적으로 또는 원격으로 로그인할 수 있습니다.
- <span id="page-58-3"></span>**2.** 쉘 창을 열고 **Sun Ray** 서버를 재부팅합니다**.**

# **sync;sync;init 6**

Sun Ray 서버가 재부팅됩니다.

**3.** 각 **Sun Ray** 서버에 대해 **1**[단계](#page-58-2) **~ 2**[단계](#page-58-3)를 반복합니다**.**

자세한 정보 및 절차는 [부록](#page-60-2) A를 참조하십시오.

### <span id="page-60-2"></span><span id="page-60-0"></span>추가 정보

이 부록은 Sun Ray 서버 소프트웨어 3.1.1의 설치 또는 업그레이드에 관한 추가 정보를 제공합니다.

- 이 부록에서 다루는 주제는 다음과 같습니다.
- 47[페이지의](#page-60-1) "수정된 시스템 파일"
- 48페이지의 ["utinstall](#page-61-0) 오류 메시지"

# <span id="page-60-1"></span>수정된 시스템 파일

다음은 utadm 과정에서 수정된 파일입니다.

- /etc/dhcpd.conf
- /etc/nsswitch.conf
- /etc/opt/SUNWut/net/dhcp/SunRay-options
- /etc/opt/SUNWut/net/dhcp/SunRay-interface-eth1
- /etc/opt/SUNWut/net/hostname.eth1
- /etc/opt/SUNWut/net/networks
- /etc/opt/SUNWut/net/netmasks
- /etc/hosts

다음은 utconfig 과정에서 수정된 파일입니다.

- /etc/passwd
- /etc/shadow
- /etc/group

# <span id="page-61-5"></span><span id="page-61-4"></span><span id="page-61-3"></span><span id="page-61-2"></span><span id="page-61-0"></span>utinstall 오류 메시지

설치, 업그레이드 또는 설치 제거 중에 utinstall 스크립트가 오류로 나타나는 경우, 다음 표를 참조하여 도움을 받으십시오.

표 **A-1** utinstall 오류 메시지

<span id="page-61-1"></span>

| 메시지                                                                                                    | 의미                       | 해결책                                                                                                    |
|----------------------------------------------------------------------------------------------------|--------------------------|----------------------------------------------------------------------------------------------------|
| not a valid directory.                                                                                                    | 니다.                      | utinstall: fatal, media-dir is 사용자가 -d 옵션을 호출했 media-dir 디렉토리는 설치를 위한 관련 패치 및<br>지만, media-dir이 불완전합 패키지가 필요합니다. media-dir 디렉토리에는<br>Sun Ray 디렉토리가 포함됩니다.                                               |
| xxxxxx not successfully<br>installed                                                                                                    | 의 설치에 대해 발생할 수 있<br>습니다. | 관련 패키지가 제대로 설치  구성요소 xxxxxx가 설치 매체 디렉토리 경로에<br>되지 않은 경우, 임의의 응용 존재하고 올바른 권한을 갖고 있는지 검증한 후,<br>프로그램 또는 패치, xxxxxx utinstall 스크립트를 다시 실행합니다.                                                              |
| The following packages were<br>not successfully removed<br>XXXXXX                                                                                                 | 거되지 않았습니다.               | 나열된 패키지가 제대로 제 _rpm 명령을 사용하여 나열된 각 rpm을 수동으<br>로 제거한 후, utinstall -u를 다시 실행하십<br>시오.                                                                                                    |
| A different version x.x of<br>compatible with<br>product y.y. You must either 됩니다.<br>upgrade or remove the current<br>product installation before<br>proceeding. | 그램의 특정 버전과만 호화 니다.       | Sun Ray 서버 소프트웨어와 호환되고 필요한 응용 프로그램은 Sun Ray 서버<br>product has been detected. The 함께 제공되는 응용 프로그 소프트웨어에 포함되어 있습니다. 이전 버전을<br>other-product Software is only 램의 일부는 다른 응용 프로 제거한 후 utinstall 스크립트를 다시 실행합 |
| $Exiting$                                                                                                    |                          |                                                                                                    |
| error, no Sun Ray software<br>packages installed.                                                                                                    | 구성요소가 없습니다. 없습니다.        | 이 시스템에 설치된 Sun Ray 해당 제품이 설치되지 않으므로 조치는 필요                                                                                                    |

| 메시지                                                                                                    |                                       | 의미                                                                                       | 해결책                                                                                                    |
|----------------------------------------------------------------------------------------------------|---------------------------------------|------------------------------------------------------------------------------------------|----------------------------------------------------------------------------------------------------|
| packages have not installed<br>correctly. All data saved<br>during the upgrade 'Save &<br>Restore' has been retained at<br>the following location: |                                       | 업그레이드가 불완전했습<br>니다.                                                                      | Sun Ray 서버 소프트웨어의 1. utinstall을 다시 실행하십시오.<br>2. 메시지가 다시 나타나면, 다음을 입력하십<br>시오.                                       |
|                                                                                                    |                                       |                                                                                          | # rpm -qa grep SUNWut                                                                                                |
|                                                                                                    |                                       |                                                                                          | 3. 나열된 패키지를 제거하려면 rpm을 사용<br>합니다.                                                                                    |
|                                                                                                    |                                       |                                                                                          | 4. rpm -qa   grep SUNWut를 입력하십<br>시오.                                                                                |
|                                                                                                    |                                       |                                                                                          | • 출력이 있으면 5단계로 갑니다.                                                                                                  |
|                                                                                                    |                                       |                                                                                          | ● 출력이 없으면 다음을 한 줄로 입력하십시오.                                                                                           |
|                                                                                                    |                                       |                                                                                          | # /cdrom/cdrom0                                                                                                    |
|                                                                                                    |                                       |                                                                                          | /Sun Ray Core Services 3.1.1/Linux<br>/Packages                                                                      |
|                                                                                                    |                                       |                                                                                          | # rpm -i SUNWuta                                                                                                    |
|                                                                                                    |                                       |                                                                                          | 5. utinstall을 다시 실행합니다.                                                                                              |
| can be found in <directory></directory>                                                                                                    | this upgrade. The saved copies 않았습니다. | The following files were not 일부 파일이 업그레이드의<br>successfully replaced during 일부로 적절하게 대체되지 | 사용 가능한 경우 directory에 나열된 파일을 수<br>동으로 복사하여 최신 파일을 덮어 쓰십시오.                                                           |
| Removal of product was not<br>successfully completed. See<br>log file for more details.                                                            |                                       | 제거가 불완전했습니다.                                                                             | Sun Ray 서버 소프트웨어의 문제가 시작된 패키지의 로그 파일을 확인한<br>후, rpm -e 명령을 사용하여 로그 파일을 수동<br>으로 제거한 다음, utinstall -u를 다시 실행하십<br>시오. |
|                                                                                                    |                                       | Partition Name Space Required Space Available                                            | 파티션에 충분한 디스크 공간이 할당되지 않았<br>습니다. 디스크 파티션을 다시 설정한 후                                                                   |
| partition                                                                                                    | xxx                                   | yyy                                                                                      | utinstall을 다시 실행합니다.                                                                                                 |

<sup>표</sup> **A-1** utinstall 오류 메시지(계속)

## <span id="page-64-0"></span>색인

#### **B**

[bootp](#page-40-4) 전달, 27, [33](#page-46-3)

#### **D**

[Data Store, 6,](#page-19-3) [16,](#page-29-2) [18](#page-31-4) Sun DS 대 [Sun Ray DS, 17](#page-30-1) [DHCP, 36,](#page-49-1) [38](#page-51-2) [DHCP](#page-49-2) 구성 데이터, 36, [38](#page-51-3) DHCP 서버 [타사](#page-40-5), 27

#### **I**

IP 주소 [중복된](#page-49-3), 36, [38](#page-51-4)

#### **L**

LAN 연결 활성화 또는 [비활성화](#page-52-1), 39 [LDAP, 8](#page-21-3)

#### **R**

[rdate, 42](#page-55-4)

#### **S**

Sun Ray 장비 펌웨어 [동기화](#page-56-3), 43 [Sun Ray Data Store, 8,](#page-21-4) [17](#page-30-2) Sun Ray 서버 계층 [구성](#page-54-1), 41 Sun Ray 서버 구성 장애 조치 [매개변수](#page-45-2), 32 Sun Ray 서버 소프트웨어 [제거](#page-34-3), 21

#### **U**

[utadm, 17](#page-30-3) 구성 값[, 37,](#page-50-1) [39](#page-52-2) 설명[, 36,](#page-49-4) [38](#page-51-5) [프롬프트](#page-49-5), 36, [38](#page-51-6) [utadm -L, 39](#page-52-3) [utadm -l, 39](#page-52-4) [utconfig, 17,](#page-30-4) [20,](#page-33-2) [40](#page-53-4) [프롬프트](#page-53-5), 40 [utfwsync, 43](#page-56-4) [utinstall, 12,](#page-25-1) [24](#page-37-4) [요약](#page-37-5), 24 [재부트](#page-37-6) 메시지, 24 [utinstall](#page-61-3) 오류 메시지, 48 [utpreserve, 18,](#page-31-5) [19](#page-32-0) [설명](#page-31-6), 18 예제 [피드백](#page-31-7), 18, [19](#page-32-1) [utreplica, 20](#page-33-3) [설명](#page-55-5), 42

#### ㄱ

계층 Sun Ray 서버 [구성](#page-54-2), 41 구성 데이터 [DHCP, 36,](#page-49-6) [38](#page-51-7) 구성 [워크시트](#page-42-2), 29, [31](#page-44-1)

#### ㄷ

데이터 저장소 [데몬](#page-32-2), 19

#### $\Box$

[메모리](#page-49-7) 부족 오류, 36, [38](#page-51-8) 메시지 utinstall [오류](#page-61-4), 48 [utinstall](#page-61-5) 오류, 48

#### ㅅ

상호 연결 IP 주소[, 36](#page-49-8) 상호 연결 인터페이스 구성[, 35](#page-48-7)

#### $\circ$ 오류 [메모리](#page-49-9) 부족, 36, [38](#page-51-9) 요구 사항 [Sun Ray Data Store, 8](#page-21-5) [데이터](#page-21-6) 저장소, 8 [디스크](#page-19-4) 공간, 6 [소프트웨어](#page-20-5), 7 [업그레이드](#page-28-3), 15 [포트](#page-21-7), 8 웹 [브라우저](#page-22-1) 조건, 9

#### ㅈ

장애 조치 그룹 [업그레이드](#page-29-3) 고려사항, 16 [장치](#page-45-3) 주소, 32 장애 조치 [매개변수](#page-45-4), 32 조건 웹 [브라우저](#page-22-2), 9 [중복된](#page-49-10) IP 주소, 36, [38](#page-51-10)

## ㅍ

[포트](#page-21-8) 요구 사항, 8

#### $\bar{\sigma}$

[하드웨어](#page-19-5) 요구 사항, 6